**Česká zemědělská univerzita v Praze** 

**Provozně ekonomická fakulta Katedra Informačních technologií** 

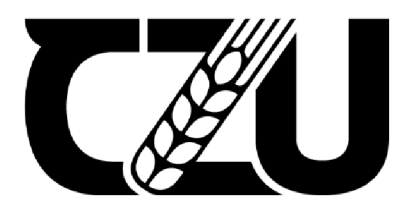

# Bakalářská práce

## Tvorba internetového obchodu pro začínající **podnikatele**

**Duong Vuong Anh** 

**© 2023 ČZU v Praze** 

## ČESKÁ ZEMĚDĚLSKÁ UNIVERZITA V PRAZE

Provozně ekonomická fakulta

## ZADÁNÍ BAKALÁŘSKÉ PRÁCE

#### **Vuong Anh Duong**

Ekonomika a management

Název práce

Tvorba internetového obchodu pro začínající podnikatele

Název anglicky

**Creation of an online store for start-ups** 

#### **Cile** práce

Hlavním cíle práce bude zavedení nového E-shopu, který se bude *ta* bývat prodejem reklamního zboží skupin korejské popové hudby.

#### **Metodika**

ke zpracováni teoretické částí práce budou vyuiity ŕeské **i** zahraniční id roje, které budou uceleny do formy literární rešerše. Praktická část bude tvorba reálného internetového obchodu na platformě Shopify. Od vzniku domény, propojení jednotlivých potrebných aplikací jako je Zásilkovna pomoci značkovacího jazyka HTML, platební membrána Stripe až po zpracování první objednávky a její následné expedice. Postup práce bude popsán konkrétně v jednotlivých krocích.

1906

#### **Doporučený rozsah práce**

 $30 - 40$  stran

#### K lít ľ **v** á **slova**

Shopify, Internetový obchod, doména, HTML, platební membrána, E-shop, software

#### **Doporučené zdroje informaci**

Chromý Jan, Elektronické podnikání: informace, komunikace, příležitosti, Extrasystem Praha, 2013, ISBN: 978-30-87570-10-4

**ELSKÁ UNIVER** 

Mirek Sedlák, MIKULÁŠKOVÁ, Jak vytvořit úspěínýa výdělečný internetový obchod, COMPUTER PRESS 2012, ISBN; 973-802-5137-277

Petr Suchánek, E-commerce: elektronické podnikání a koncepce elektronického obchodování, Ekopress 2012, ISBN; 978-80-86929-84-2

1906

**Předběžný termín obhajoby**  2022/23 LS - PEF

#### **Vedoucí práce**

Ing. Mgr. Vladimír Očenášek, Ph.D.

#### **Garantující pracoviště**

Katedra informačních technologii

Elektronicky schváleno dne 14. 7, 2022

**doc. Ing. Jiří Vaněk, Ph.D. Vedoucí katedry** 

Elektronicky schváleno dne 27.10. 2022

**doc. Ing. Tomáš Subrt, Ph.D. Děka n** 

V Praze dne 02. 11. 2022

Oficiální dokument \* Česká zemědělská univerzita v Praze \* Kamýcká 129, 165 00 Praha - Suchdol

## **Čestné prohlášení**

Prohlašuji, že svou bakalářskou práci" Tvorba internetového obchodu pro začínající podnikatele" jsem vypracoval samostatně pod vedením vedoucího bakalářské práce a s použitím odborné literatury a dalších informačních zdrojů, které jsou citovány v práci a uvedeny v seznamu použitých zdrojů na konci práce. Jako autor uvedené bakalářské práce dále prohlašuji, že jsem v souvislosti s jejím vytvořením neporušil autorská práva třetích osob.

V Praze dne 15.03.2023

### **Poděkování**

Rád bych vyjádřil své upřímné poděkování všem, kteří mě podporovali během psaní mé bakalářské práce. Zvláště bych chtěl poděkovat mému vedoucímu práce panu doktorovi Očenáškovi, který mě neustále motivoval a poskytoval cenné rady a zpětnou vazbu v průběhu celého procesu. Jsem také vděčný své rodinně a přátelům, kteří mě podporovali a poskytovali mi povzbuzení v obtížných chvílích.

## **Tvorba internetového obchodu pro začínající podnikatele**

#### **Abstrakt**

Ve své bakalářské práci se věnuji problematice tvorby e-shopů. Cílem práce je zavedení nového internetového obchodu, který se zabývá prodejem reklamního zboží dle potřeb podnikatele. Dílčím cílem je vytvoření reklamní kampaně na Instagramu, který má zvýšit návštěvnost e-shopu. Pro dosažení cílů budou využity jak české, tak i zahraniční zdroje. V teoretické části je podrobně rozebráno téma e-business, varianty zavedení technických řešení pro e-shop, metody dopravy, platební možnosti a fakturace. Praktická část se bude zabývat vytvořením skutečného internetového obchodu na platformě Shopify. Bude zahrnovat vytvoření domény, integraci nezbytných aplikací, jako jsou Zásilkovna a platební brána Stripe, až po zpracování první objednávky a její následné odeslání. Reklamní kampaň přinesla očekávané zvýšení návštěvnosti a tržeb obchodu. Vytvořený e-shop nyní generuje zisky samostatně.

**Klíčová slova:** Shopify, Internetový obchod, doména, HTML, platební brána, E-shop, software

## **Creation of an online store for start-ups**

#### **Abstract**

In my bachelor thesis I am dealing with the issue of creating e-shops. The aim of the thesis is to introduce a new online store, which deals with the sale of promotional goods according to the needs of the entrepreneur. The sub-goal is to create an advertising campaign on Instagram to increase the visitors to the e-shop. Both Czech and foreign sources will be used to achieve the objectives. The theoretical part discusses in detail the topic of e-business, variants of implementing technical solutions for e-shop, methods of transport, payment options and invoicing. The practical part will deal with the creation of a real online store on the Shopify platform. It will include creating a domain, integrating the necessary applications such as Shipping and payment gateway Stripe, to processing the first order and then shipping it. The advertising campaign brought the expected increase in traffic and sales to the store. The created e-shop now generates profits independently.

**Keywords:** Shopify, online store, domain, HTML, payment gateway, E-shop, software

## **Obsah**

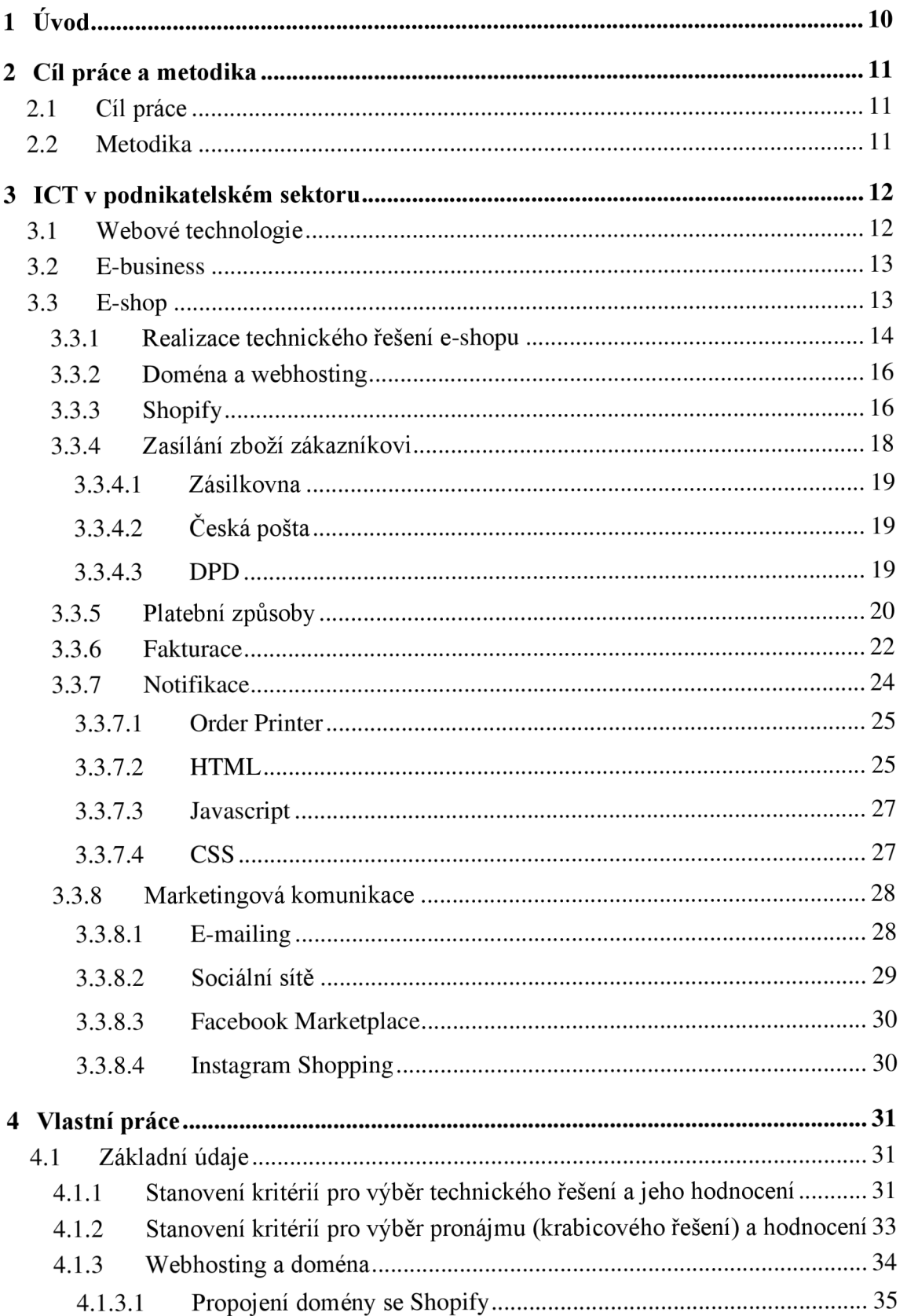

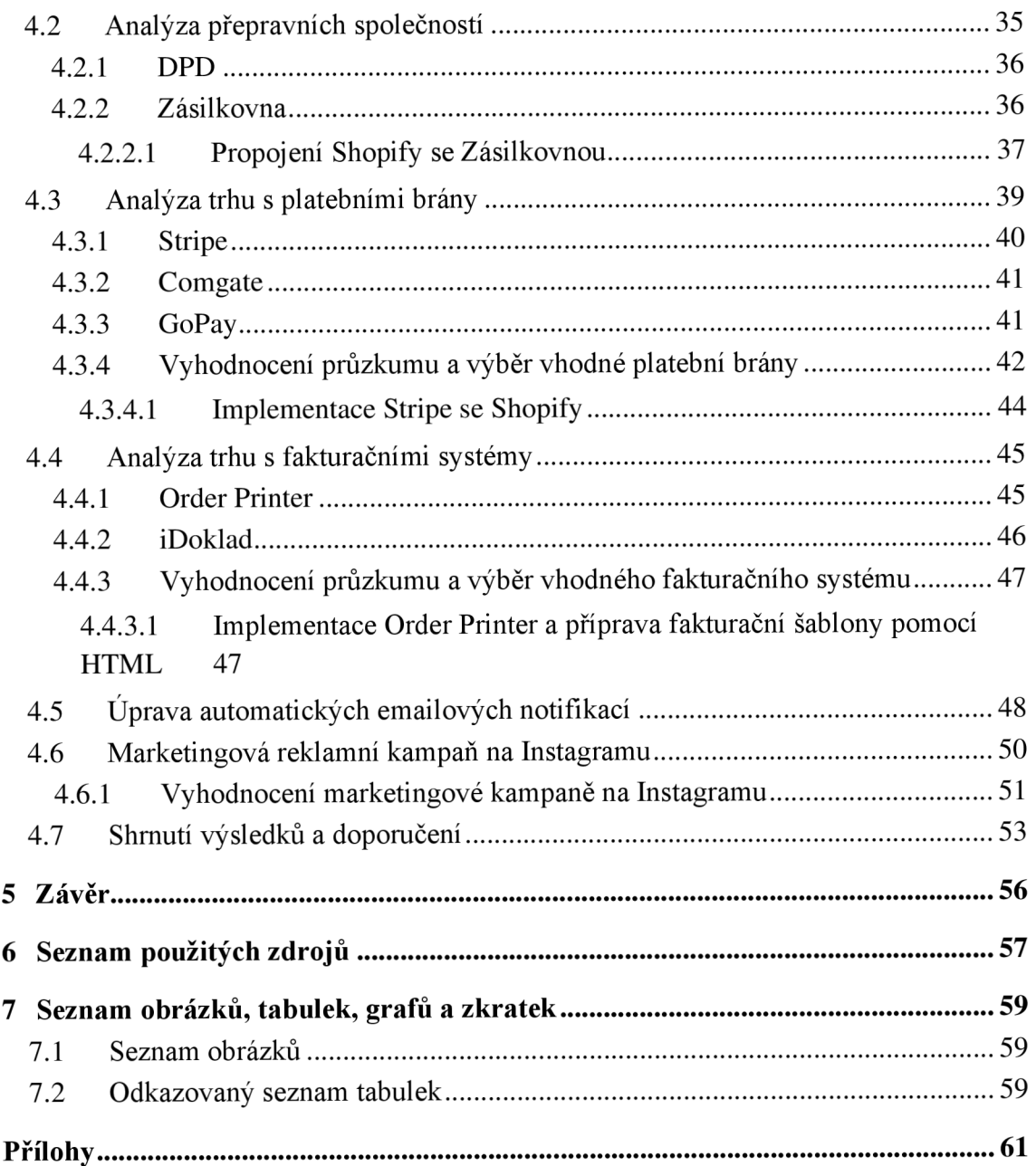

## **1 Úvod**

V současné době ekonomiky marketingové je téměř nemožné začít úspěšný podnik bez využití internetu. Dříve byl základ podniku kamenný obchod a jako doplněk využívali e-shop, Dnes, již toto neplatí. Díky lehčí dostupnosti internetu a nárůstu jeho uživatelů, je nyní primární e-shop a jestliže je úspěšný, tak se teprve otvírá kamenný obchod. Po pandemii Covid-19 narostl trend nákupu zboží online ještě víc a e-shopům toto období rozhodně přeje.

Od roku 2018 jsem posluchačem a fanouškem korejské popové hudby, v té době na českém trhu nebyl ještě žádný e-shop, který by prodával jejich merch nebo alba. Proto jsem se roku 2019 rozhodl vytvořit Instagramovou stránku Kpop kramek. Zpočátku byl hlavním účelem této stránky jen shromáždit co nejvíce fanoušků, kteří by měli zájem vytvořit jednu velkou objednávku merche z Koreje a tím platit méně za dopravné. Postupem času vzrostl zájem o tuto službu, a to byl impulz k vytvoření nového e-shopu.

Tuto bakalářskou práci bych rád věnoval začínajícím podnikatelům jako prostředek k inspiraci, jak začít podnikat v odvětví e-commerce s nízkým kapitálem. Tato práce je rozdělená na dvě části. Na teoretickou a praktickou část. V teoretické části definuji pojmy jako je ICT v podnikovém sektoru, e-business, výhody a nevýhody možností realizace technického řešení e-shopu. Dále popisuji platformu Shopify a všechny potřebné kroky k vytvoření funkčního obchodu, jako je správný výběr dopravy či způsob platby. Na závěr popisuji značkovací jazyk HTML, ve které se upravuje fakturační aplikace Order Printer, automatické emailové notifikace a marketingovou komunikaci.

V praktické části popisuji svoji právní formu podnikání. Volbu technického řešení eshopu dle vlastních kritérií, způsob výběru správného dopravce a jeho propojení s mým eshopem, aplikace na faktury a její správné nastavení. Popis tvorby automatických emailových notifikací a volba možností plateb. Na závěr jsem vytvořil marketingovou kampaň na sociální sít Instagram pro událost Black Friday. Dosažené výsledky komparuji s obdobím bez reklamní kampaně a podle nich stanovým následná doporučení či vylepšení.

## **2 Cíl práce a metodika**

## **2.1 Cíl práce**

Hlavním cíle práce bude zavedení nového E-shopu, který se bude zabývat prodejem reklamního zboží skupin korejské popové hudby.

## **2.2 Metodika**

Ke zpracování teoretické části práce budou využity české i zahraniční zdroje, které budou uceleny do formy literární rešerše. Praktická část bude tvorba reálného internetového obchodu na platformě Shopify. Od vzniku domény, propojení jednotlivých potřebných aplikací jako je Zásilkovna, platební brána Stripe až po zpracování první objednávky a její následné expedice.

## **3 ICT v podnikatelském sektoru**

Velkým posun pro dnešní rozvoj informatiky je její integrace do běžného života a do různorodých podniků. Informatika je brána jako důležitý prvek pro výrobní technologie, různé druhy projekčních a konzultačních služeb, marketingu, ekonomických a obchodních transakcí a analýz. Tím že se zvýšil jeho počet bezprostředních uživatelů, musel se zvýšit i rozsah a jeho komplexnost. Informační systémy musejí být tím dál tím složitější. (1)

Díky rychlému rozvoji v oblasti ICT a IS mohlo vzniknout mnoho nových technologických potenciálů, jak zlepšit a zjednodušit lidské životy. Spadá sem oblast pro výrobu a obchod činností od malých podniků, živnostníků až k soukromým osobám. Razantní zvýšení efektivity s prodejem služeb a zboží, výroby, logistiky, skladování a komunikace se zákazníky došlo v důsledku integrace nové technologie do podniku. Tímto vzniklo na trhu nové prostředí pro podnikatele, jenž můžeme dnes označit jako e-business.

(2)

Vybavení a softwary, které firmy využívají v rámci podnikání klíčovou roli pro zefektivnění práce, komunikace či výměna potřebných informací se zákazníky, dodavateli a obchodními partnery. Kromě toho umožňuje také propojení na externí informační zdroje a čerpat informace o hospodářství a na nich tvořit důležitá rozhodnutí. Počáteční investice můžou šplhat sice vysoko, proto je důležitý provádět pečlivé analýzy firem, s kterými chceme spolupracovat a jaké přidané služby k danému produktu nabízí.

*"Jednoduchým příkladem může být účetní systém Pohoda, který poskytuje firma Stormware, spol. s r. o. Po zaplacení aktuální licence lze zakoupit pravidelnou údržbu systému formou zasílání nových verzí. K tomu lze dokoupit různá školení zaměstnanců apod."* (3)

### **3.1 Webové technologie**

Pro tvorbu webu se používají různorodé technologické prostředky. Každá z těchto technologií má svůj specifický účel např. definování struktury, vizuální stránky či zobrazování dynamického obsahu. Určování standardů pro webové technologie použité na internetu má na starost mezinárodní společenství W3C jejíchž zakladatelem je Tim

12

Berners-Lee. Cílem W3C je "vést web k naplnění jeho plného potencionálu prostřednictvím vývoje protokolů a směrnic, které zajistí jeho dlouhodobý rozvoj". (4)

#### **3.2 E-business**

E-business představuje nej vyšší stupeň hierarchie podnikatelských činností s aplikací ICT jak externě, tak i interně. Pokud se budeme bavit jenom čistě o obchodních aktivitách, hovoříme o tzv. e-commerce neboli elektronickém obchodování. Internetový obchod (eshop) je jedním z nejdůležitějších komunikačních rozhraní a jsou tvořené jednotlivými webovými aplikacemi.

*"E-business a e-commerce jsou multidisciplinární oblasti, ve kterých primární roli hrají ze-jména podnikatelské prostředí, které je tvořeno běžnými uživateli a podnikatelskými subjekty (spolupracujícími i konkurenčními), všechny uvedené subjekty využívají ICT ať už pro pouhou komunikaci na úrovni běžných uživatelů, tak pro podporu řízení v rámci informačních systémů podniků, jejichž hlavními subsystémy jsou obvykle CRM (Customer Relationship Manage-ment) a ERP (Enterprise Resource Planning) a mezi jednotlivými subjekty musí být v rámci dodavatelského řetězce zajištěn přesun surovin, materiálů, zboží apod. a samozřejměji financí. Všechny uvedené oblasti a aktivity musí probíhat na základě předem stanovených podmínek vycházejících z platné legislativy. "* (5)

#### **3.3 E-shop**

Mezi nejčastějším a nejrozšířenějším označením pro elektronický obchod je E-shop. Můžeme se také stýkat s pojmenováním jako je virtuální obchod, online shop, web-shop nebo internetový obchod.

E-shopy můžeme najít nejčastěji ve formě B2C (business to consumer), ale existují i e-shopy, které jsou zaměřené na B2B (business to business) ba dokonce obojí. E-shopy jsou často spojováni s marketingovým odvětvím a využívají je v rámci propagace a kampaní. Ke dnešnímu dni mezi nejrozšířenější způsoby spadá propagace na sociálních sítích jako je Instagram, Facebook, Tiktok nebo Twitter. (6)

Na internetovém obchodu má prodejce své nabídky produktů či služeb. Nedílnou součástí jsou i specifické informace. Z popisku musí být jednoznačně poznat, co si kupující kupuje, aby nemohlo dojít k omylu, z důvodu nedostatku informací o produktu. V některých případech je potřeba zadat více informací v jiných zas málo. Většinou složité produkty s vyšší cenou vyžadují delší a specifické údaje. (3)

### **3.3.1 Realizace technického řešení e-shopu**

Správná volba technického řešení e-shopu je stejně důležitá jako samotný podnikatelský záměr nebo výběr zboží. Předtím než budeme provozovat e-shop, je potřeba si klást otázky jako jsou. Jak vytvoříme e-shop? Kdo nám ho zhotoví? A kdo nám pomůže s technickými problémy. Možností je v dnešní době několik. Každá varianta má své výhody a nevýhody.

1. Open source - Toto řešení je hlavně pro ty, kteří rozumí programování. Od tvůrce si stáhnete zdrojové kódy a následně šije nainstalujete do svého počítače. Tím získáváte licenci na její užívání. Potom stačí jen poupravit zdrojový kód dle vlastní potřeby a za pár dnů už můžete prodávat. (7)

*" Za open-source software se pokládají takové aplikace, které jsou šířeny se zachováním určitých práv a svobod pro jejich koncového uživatele (tedy nabyvatele licence). Jde o práva spouštět program za jakýmkoliv účelem, studovat, jak program pracuje, a přizpůsobit svým potřebám (předpokladem k tomu je přístup ke*  zdrojovému kódu), distribuovat kopie dle svobodné vůle, vylepšovat program a *zveřejňovat tato zlepšení. "* (8)

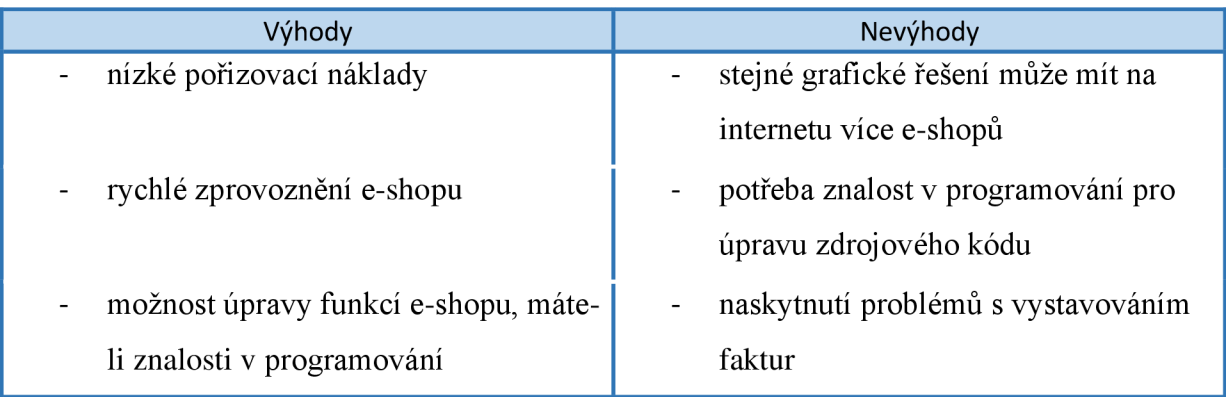

*Tabulka 1: Výhody a nevýhody open source (7)* 

2. Pronájem (krabicové řešení) - Jedná se službu, kdy měsíčně platíte za pronájem eshopu. Nepotřebujete k tomu znalosti programování či další technické náležitosti. Cena pronájmu se odvíjí od funkcí a služeb, které vám poskytovatel nabízí.

"Vždy si pečlivě procházejte smluvní podmínky jak pronájmu, tak výpovědní pronájmu a případného vlastnictví uložených dat. Spousta vlastníků těchto e-shopů má pak potíže, když se rozhodnou pro vlastní e-shop, který jim zhotoví programátor či firma. Pokud nebudete vlastníkem uložených informací a pokud nebude mít možnost si tato data přetáhnout do nového e-shopu, budete muset pracně veškeré položky ručně zadávat." (7)

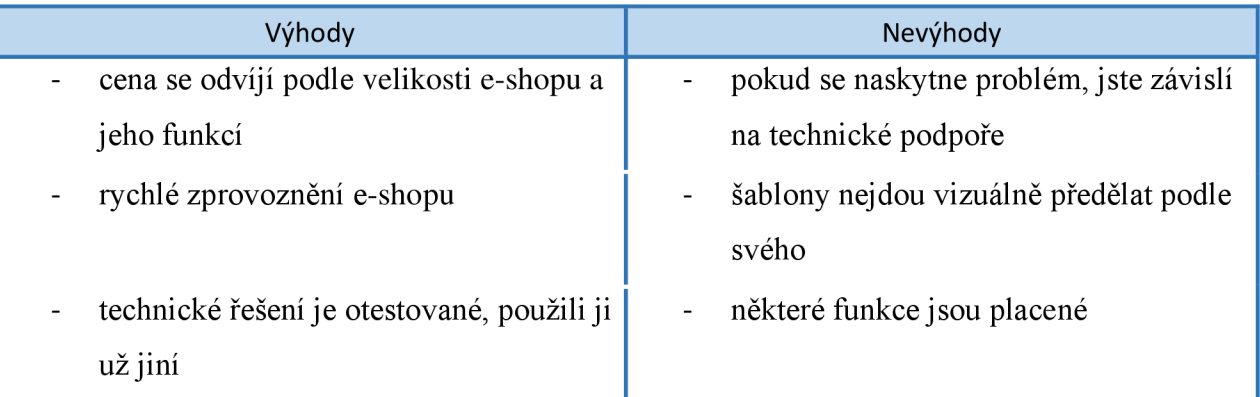

*Tabulka 2: Výhody a nevýhody pronájmu (7)* 

3. E-shop na zakázku - Velkou výhodou tohoto řešení je, že e-shop bude přesně podle přání obchodníka. Sice počáteční náklady jsou vyšší, ale za to vznikne unikátní systém, který bude splňovat všechny potřeby podnikatele. Pro spousta začátečníků je tato cesta finančně velmi náročná, proto se doporučuje vybrat si předchozí řešení. Je vysoké riziko, že se vaše produkty nebudou prodávat a po nějaké době budete chtít skončit.

*"Podnikáníje riziko samo o sobě, ovšem e-shop zhotovený na míru a s technickou podporou je jedna ze strategických výhod v případě rozšíření vašeho prodeje."* (7)

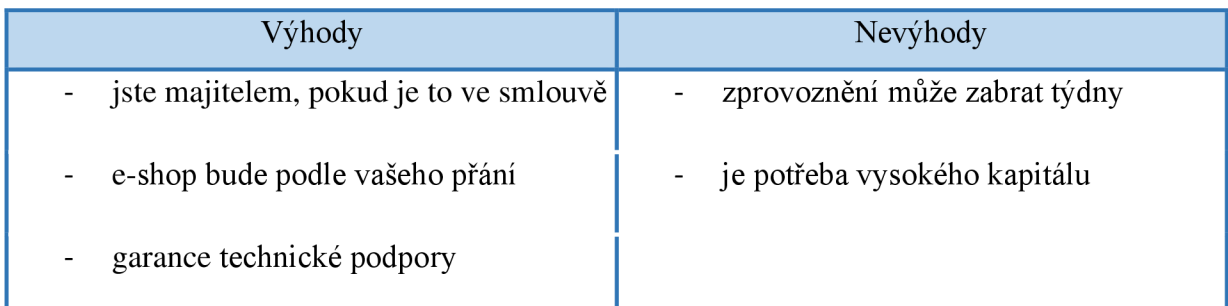

*Tabulka 3: Výhody a nevýhody e-shopu na zakázku (7)* 

### **3.3.2 Doména a webhosting**

*"Doména lze chápat ve smyslu adresy. Tak jako vaše trvalé bydliště je na nějaké adrese, tak i váš e-shop je na nějaké adrese, což je doména. Určuje jednoznačnou pozici vašich webových stránek (tedy e-shopu) v internetovém prostředí a za žádných okolností byste její výběr neměli podněcovat. Webhosting je jýzickě umístění vašich souborů na serveru. Tak jako doména je adresou vašeho e-shopu, tak webhosting je konkrétní umístění této adresy v internetovém prostředí.* 

Při správném zvolení domény se buduje i značka. Doménu není lehké měnit, zákazník si zvykne na určitý název a je pro ně těžké budovat nový vztah k jinému jménu. Většina společností, která nabízí webhosting, poskytují i registraci domény. Požadavky pro vhodné stanovení názvu domény:

- Správně zvolená koncovka (com, cz, eu)
- Název domény by měl být zapamatovatelný, využívejte klíčová slova
- Název má charakterizovat váš obor podnikání
- Čím kratší název, tím lépe
- Vyhněte se číslicím (7)

### **3.3.3 Shopify**

Shopify je uživatelsky přívětivá platforma pro elektronické podnikání, která pomáhá malým firmám vytvořit internetový obchod a prodávat online prostřednictvím jednoho přehledného ovládacího panelu (viz. Obrázek č. 1). Firmy se službou Shopify mohou

vybudovat moderní internetový obchod a prodávat na sociálních sítích, blozích a webových stránkách prostřednictvím e-mailu, textu nebo i chatu.

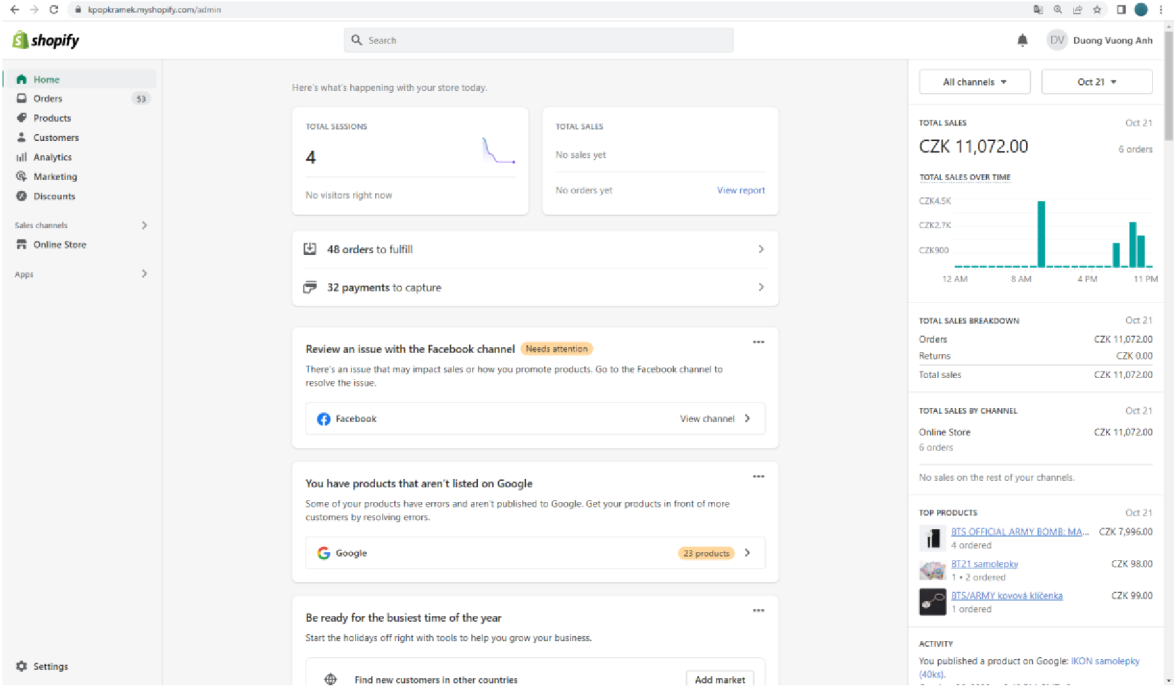

*Obrázek 1 - Administrace Shopify (zdroj: autor)* 

Z technického hlediska je Shopify platforma založená na předplatném softwaru jako služba. Shopify nabízí 3 plány předplatného obchodu, dle potřeby uživatele a velikosti jeho e-shopu (viz. Obrázek č. 2). Všechny plány podporují internetový obchod a celou řadu nástrojů pro jeho osobní i online prodej. Dále je taky dobré zmínit, že s měsíčním předplatným také hradíte navíc 2 % z každé online transakce. Tento problém se ale dá jednoduše vyřešit tím, že začnete používat platební bránu od Shopify.

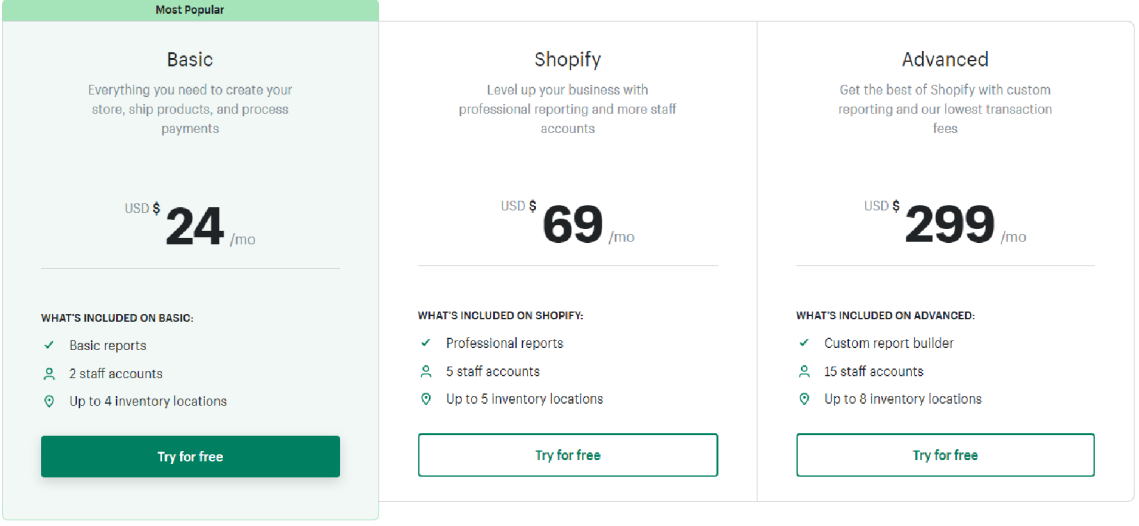

*Obrázek 2 - Ceník Shopify (9)* 

Dříve Shopify nabízel jen tvorbu webových stránek, ale nyní toho poskytuje mnohem víc jako je:

- Tvorba online obchodu
- Možnost výběru šablon e-shopu a úprava jeho vizuálního vzhledu
- Propojení víc až 6000 aplikací dle potřeby uživatele
- Prodej fyzického či digitálního produktu a služeb
- Prodej pomocí internetových marketingových nástrojů
- Monitoruje a analyzuje prodejní výsledky vašeho obchodu pro jeho zlepšení
- Spravuje objednávky, skladové zásoby i dopravu
- Prodávat lze osobně, online nebo i prostřednictvím prodejních kanálů třetích stran, jako je Instagram a Facebook (10)

#### **3.3.4 Zasílání zboží zákazníkovi**

Nemáme-li vlastní přepravu, je dobré využívat přepravní společnosti, které nám zajistí dopravu zboží k výdejním místům nebo přímo na adresu našeho zákazníka. Jednotlivé společnosti si účtují za přepravu odlišné ceny, stejně tak jako jejich nabízené služby. Do nedávna byla nejvyužívanější České pošta, ale v důsledku nárůstu konkurence sem můžeme zařadit společnosti jako je PPL, DHL, DPD nebo oblíbená česká Zásilkovna.

#### 3.3.4.1 Zásilkovna

Zásilkovna má ke dnešnímu dni víc než 5000 výdejních míst a patří mezi nej oblíbenějšími přepravními společnostmi. Po pandemii Covid 19 nově přidali možnost vyzvednout si balík v samoobslužných bezdotykových schránkách Z-BOX, který nabírají enormní popularitu. Nakupující si v e-shopu zvolí jako způsob dopravy Zásilkovnu výdejní místo, posléze se mu zobrazí widget s možností vybrat si na mapě všechny dostupná výdejní místa nebo Z-BOXy. Je dostupná i filtrace výdejních míst, která nepřijímají platbu kartou či mají otevírací dobu pouze do 17 hodin. Propojení e-shopu s Zásilkovnou je přes API klíč a API heslo, které získáte po registraci u Zásilkovny. (11)

Zásilkovna je cenově velmi konkurenční. Cena zásilka do 5 kg je 54,00 Kč bez DPH při podání na depu, což je o 10 Kč levnější než na podacích místech. Toto hraje do karet firmám, který mají sklad blízko depa Zásilkovny. I přes rapidní navýšení ceny nafty z důsledku války na Ukrajině, si Zásilkovna udržuje svůj ceník relativně nízko. Nově zavedli palivový příplatek, který stanovuje procentuální navýšení či zmenšení dle indexu vývoje ceny nafty na českých čerpacích stanicích zveřejňovaného denně na webu [kurzy.cz](http://kurzy.cz)

(12)

### 3.3.4.2 Česká pošta

*" Česká pošta je jeden z nejrozšířenějších typů přepravních společnosti na našem trhu. Je to státní podnik, což znamená, že do jejího provozu zasahuje stát. Je jednou z nejstarších přepravních společností u nás a množství jejích klientů je i nadále velké. "*  (7)

Česká pošta nyní nabízí 3 hlavní produkty (viz. Obrázek č. 3) pro e-commerce a to:

- Balíkovna Vyzvednutí balíku v rozsáhlé sítí Balíkoven s rychlím odbavením
- Česká pošta Balík na poštu Doručení balíku na vybranou poštu
- Česká pošta Balík do ruky Doruční balíku do rukou adresáta na vybranou adresu

(13)

#### 3.3.4.3 DPD

DPD (Direct Parcel Distribution) se specializuje jak na mezinárodní, tak i vnitrostátní přepravu. Na webových stránkách si objednáte přepravu zásilky a následující den od objednání k vám přijede kurýr vyzvednout zásilku. Pro registrované zákazníky vyzvedávají jejich zásilky ještě v ten stejný den. Tímto vám umožní pravidelné zasílání zásilek a jejich online sledování na webových stránkách díky univerzálnímu kódu zásilky.

(7)

#### **3.3.5 Platební způsoby**

*"Každý zákazník při nákupu na internetu zkoumá platební možnosti obchodu. Postupně se objevují různé modely plateb na internetu. Možností plateb je dnes několik. "* 

(7)

Podle serveru česká e-commerce nejvyužívanějším druhem platby na českém trhu v současnosti je bankovní převod s 34 %, na druhém místě je dobírka s 31 % a online platba  $k$ artou s 29 %. (14)

Mezi nej známějšími způsoby platb je:

1. Platba kartou - je druh internetové platby, při které nakupující zaplatí cílovou částku platební kartou díky platební bráně. Zákazník zadá do rozhraní Jméno držitele karty, číslo karty, datum splatnosti a CVC kód, které je na zadní straně karty. Jestliže je aktivovaná 3D secure, je ještě potřeba autorizovat číselným kódem poslaný přes SMS. Tento bezpečnostní systém využívají banky, jako jsou ČSOB, Česká spořitelna nebo Moneta (viz. Obrázek č. 4).

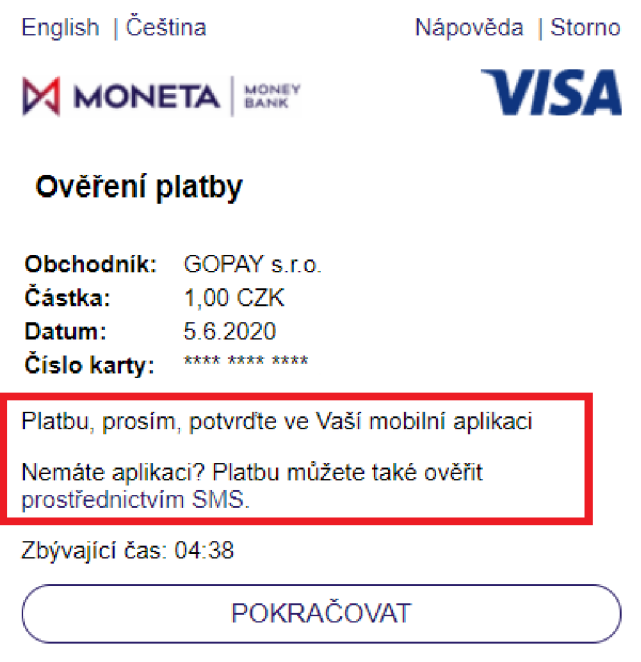

*Obrázek 3 - Ověření 3D secure (15)* 

*"Lidé, kteří si zvyknou platit platební kartou, utratí při koupích mnohem více peněz než při platbě oběživem. Karta nedisponuje žádným displejem, který by ukazoval stav účtu. Obchodníci využívají psychologického poznatku, že o peníze, které nejsou vidět, zákazník ochotněji utrácí. "* (16)

2. Dobírka – "*Tento způsob platby je založen na principu platby při převzetí zboží. Zákazník si u vás objedná zboží, v objednávce zvolí dobírku. Po vyřízení objednávky mu zasíláte zboží. Za které zaplatí až v okamžiku převzetí zásilky. "* 

Jedním z nejčastějších důvodu, proč si zákazník volí dobírku, je obava, že jim nedojde zásilka, a tak přijdou o svoje peníze. Internet pro ně není stále bezpečné místo. Fakt je ten, že pokud zákazníkovi nepřijde zásilka, tak za ni nemusí platit nic.  $(7)$ 

Platba bankovním převodem - *"Bankovní převod je příkaz klienta bance, aby na vrub jeho účtu provedla v určitém okamžiku určitou platbu ve prospěch jiného účtu (nejčastěji ve prospěch účtu jiného subjektu), nebo příkaz klienta, aby na vrub účtu jiné osoby banka převedla v určitém času určitou platbu ve prospěch jeho účtu. "* 

Nevýhoda platby převodem je, že e-shop zasílá zboží až tehdy, kdy se prodávajícímu připíše zaplacená částka na účet. Tato transakce se může trvat i několik dnů. (17)

### **3.3.6 Fakturace**

K provozování úspěšného e-shopu je také potřeba vystavovat správně faktury, které splňují účetní a daňovou legislativu. Podnikáte-li jako neplátce DPH a nevedete účetnictví, tak na faktuře uvádíte jen "nejsem plátce DPH". Dále dle občanského zákoníku musíte na faktuře uvést:

- Název firmy nebo vaše jméno a příjmení
- Vaše IČO identifikační číslo
- Sídlo podnikání
- Druh prodaného zboží či služby
- Datum vystavení a datum splatnosti
- Informaci o odběrateli
	- o doručovací adresa případně fakturační adresa
	- o jméno a příjmení nebo název firmy
	- o u firem ICO, v případě plátce DPH také DIČ
- Cena za zboží či službu

Jestliže jste zapsáni v živnostenském rejstříku nebo v obchodním rejstříku, tak musíte na každou fakturu uvést:

- "Podnikatel je zapsán do živnostenského rejstříku."
- "Jméno e-shopu, s.r.o. IČ..., DIČ..., se sídlem ..., zapsaná v Obchodním rejstříku vedeném Městským soudem v Praze, oddíl ..., vložka..."

## **Kpopkramek**

12/01/23 Objednávka č. #1892

Valdšlejnova 41 Cheb 350 02 Czech Republic Telefonní číslo: 776 264 736 Email: kpopkramek@email.cz IČO: 07547307 Obchod neni pláleem DPH. Obchod je zaregistrován na živnostenském úřadě 26. dubna 4 Cheb Mestský úřad Cheb

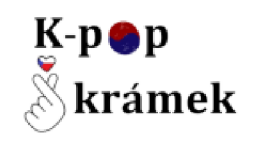

Variabilní symbol: 1692 Konstantní symbol: Banka: Česká spořitelna, a. s.<br>Číslo účtu: **6026795339/0800** 

#### Položky

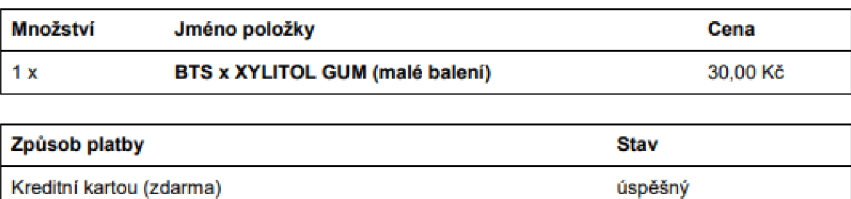

#### Souhrn cen

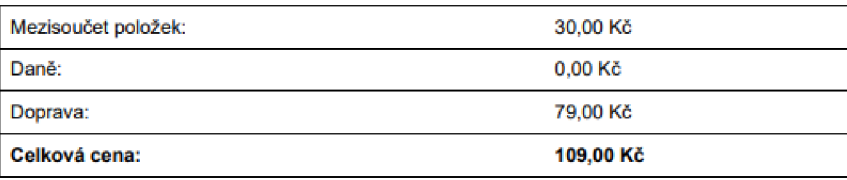

#### Odběratel

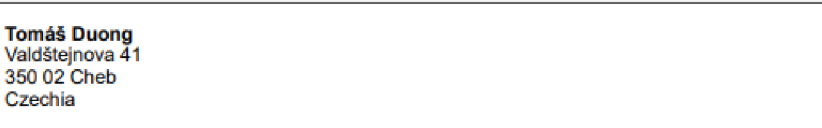

Máte-li jakékoli dotazy, neváhejte se na nás obratit přes emailovou adresu: koopkramek@email.cz

*Obrázek 4 - Vzor faktury vytvořený přes Order Printer (Zdroj: autor)* 

"Při zasílání zboží k zákazníkovi vystavujete dodací list, který přikládáte ke zboží. Na dodacím listu informujete o zboží, které je uvedeno v balíku. Přikládáte fakturu, která slouží jako podklad pro zaplacení zásilky, pokud jste ji nezaslali předem v elektronické podobě." (7)

### **3.3.7 Notifikace**

Notifikace se spouštějí na základě událostí, jako je zadání nové objednávky nebo vyřízení objednávky. Jsou zasílána nám, našim zaměstnancům nebo zákazníkům do emailu v závislosti na události a také na nastavení oznámení o objednávce. Mezi tyto události můžeme zařadit následující:

- Potvrzení objednávky Tato upozornění budou zaslána zákazníkovi po vytvoření objednávky. V notifikaci mu sdělujeme, že jsme jeho objednávku úspěšně přijali, a poskytujeme krátké přehledné shrnutí objednaných položek pro jeho kontrolu.
- Úprava objednávky dostaneme-li od zákazníka žádost o úpravu objednávky, ať už jde o přidání produktu na víc nebo jeho odebrání. Tak je potřeba mu zrekapitulovat jeho změny v objednávce.
- Zrušení objednávky tuto notifikaci pošleme zákazníkovi, zažádá-li o zrušení objednávky. Lze i použít v případě, že nám dojde zboží.
- Opuštěná pokladna dojde-li zákazník z pokladny, tato notifikace se mu pošle následující den pro připomenutí. Zde je možné nalákat zákazníka zpět na dokončení objednávky, tím že mu napíšeme do tohoto emailu slevový kód např. COMPLETE10, který mu poskytne 10% slevu na celou objednávku. Tímto zvýšíme jeho zájem na dokončení objednávky.
- Platba přijata vybere-li si zákazník jako způsob platby bankovní převod, tak touto notifikaci mu upozorníme, že jeho platbu jsme úspěšně přijali a jeho objednávka bude odeslána v nej kratší možnou dobu.
- Objednávka je již na cestě po doručení zásilky přepravní společností, tímto emailem oznámíme zákazníkovi, že jeho zásilka je již na cestě. Do tohoto emailu můžeme přidat i univerzální kód pro sledování zásilky. Tím umožníme zákazníkovi sledovat online, kde se jeho zásilka nachází.

Všechny tyto notifikace můžeme upravovat dle potřeby v Shopify díky HMTL a CSS (viz Obrázek č. 3). (18)

Email subject

Objednávka {{name}} potvrzena

```
Email body (HTML)
```

```
1 {% capture email_title %}Děkujeme za nákup! {% endcapture %}
 2 {% capture email_body %} 1 
    {8 if requires shipping \}){% case delivery_method %}
5 {% when 'pick -up ' %} 
 6 Až bude vaše objednávka připravena k vyzvednutí, přijde vám e-mail.
         7 {% when 'local ' Si} 
 8 Zpráva pro: {{ customer.first name }}. Dobrý den, Vaši objednávku připravujeme k
   doručení. 
9 { » else %} 
10 Dobrý den {{ customer.first_name }}, vaši objednávku připravujeme k odeslání. Až ji
   odešleme, dáme vám vědět. Pokud jste si zvolil/a způsob platby "bank deposit", tak prosím
   uhraďte celkovou částku na bankovní účet <strong> 6B26795339/0S00 </strong>s variabilním 
   symbolem: {{ order_name }} (číslo objednávky). Pro platbu ze Slovenska prosím použijte
   <strong> IBAN: CZ4108000000000026795339 BIC/SWIFT: GIBACZPX </strong>. Zásilku odesíláme
   ihned po přijetí platby.
11 {% endcase 5S} 
12 \{ % if delivery instructions != blank \{ %}
13 <p>
<br/>b>Informace o doručení:<br>
</b></b>
{{ delivery_instructions }}</p>
14 {% endif %} 
15 \{ % \text{ if considered estimated delivery time } % \}16 <p> 
17 Odhadované doručení <br/>b>{{ consolidated estimated delivery time }}</b>
13 </p> 
19 [% endif %}
```
*Obrázek 56 - Úprava zdrojového kódu notifikace pro potvrzení objednávky (Zdroj: autor)* 

#### 3.3.7.1 Order Printer

Order printer je bezplatná aplikace od společnosti Shopify, která vystavuje faktury (viz Obrázek 4), přepravní štítky a účtenky pro všechny objednávky. K úpravě šablon budete potřebovat zkušenosti s jazykem HTML a Liquid. Pokud nemáte zkušenosti s jazykem HTML nebo Liquid, tak s drobnými úpravami vám pomůže podpora aplikace. Na větší úpravy je potřeba IT specialistu nebo vývojáře třetí strany. (19)

#### 3.3.7.2 HTML

HTML neboli Hypertext Markup Language je tzv. značkovací jazyk. HTML označuje úseky v prostém textovém dokumentu pomocí značek (v aj. tag), které jsou logickou strukturu nebo upravují text. Značky mohou mít také vlastnosti (v aj. attribute). HTML dokumenty jsou mezi sebou navzájem propojeny pomocí hypertextových odkazů. Příklady používaných značek v HTML:

- <html> tato značka označuje začátek dokumentu, díky této značce pozná  $\bullet$ internetový prohlížeč, že se jedná o dokument typu HTML. Všechny ostatní prvky webové stránky se nachází uvnitř této značky.
- <head> hlavička, která obsahuje informace o HTML dokumentu.
- <br/>body> tělo HTML dokumentu, obsahuje viditelný obsah stránky.
- $\bullet \quad leftarrow$  definuje odstavec
- $\langle h \rangle$  nadpis, jehož velikost definuje číslo po písmenu h, v rozmezí od  $\langle h \rangle$  do  $\bullet$  $\langle h6 \rangle$  (20)

```
<!D0CTYPE html> 
<html> 
<head> 
    <title>Page Title</title>
</head> 
<body> 
    <h2>Heading Content</h2> 
    <p>Paragraph Content</p> 
</body> 
</html>
```
*Obrázek 6 - Základní struktura HTML dokumentu (21)* 

Jazyk HTML je postupem času vyvíjen. Nej podstatnější verzí je HTML5, které bylo vydané v roce 2014. Mezi nejvýznamnější změny jsou:

- Vlastní implementace video a audio přehrávače přidávají značky, které umožňují vývojářům přidávat na své stránky audio a video bez nutnosti vytvářet vlastní přehrávač videa či použití přehrávače třetí strany například Adobe Flash Player.
- Nové strukturní značky umožňují lepší logické vymezení obsahu stránky. Například:
	- o <header> viditelné záhlaví stránky
	- o <footer> viditelná patička stránky
	- o <nav> navigace stránky
	- o <main> hlavní obsah stránky (21)

#### 3.3.7.3 Javascript

JavaScript zkráceně JS je skriptovací jazyk používaný především k tvorbě webů. Je používán k vylepšení stránek HTML a běžně se nachází vložený v kódu HTML. JavaScript vykresluje webové stránky interaktivním a dynamickým způsobem To umožňuje stránkám psát formuláře, reagovat na události, vykazovat speciální efekty, ověřovat data, vytvářet soubory cookie, a detekovat uživatele na prohlížeči.

JavaScript spadá do jeden ze tří nejrozšířenější jazyků pro kódování internetových stránek - CSS, HTML, JS. Vývoj webových stránek je pomocí něj více uživatelsky přívětivý. Javascript má velmi široké využití. Zmínka může být o dříve psaných formulářích jako kontrolní prvek či automatické doplňování znaků. Příkladem je psaní jména a příjmení. (22)

#### 3.3.7.4 CSS

*" CSS je zkratka pro Cascading Style Sheets (česky kaskádové styly) - jedná se o samostatný, ale doplňující jazyk k jazyku HTML. S jazykem CSS aplikujeme styly na obsah našich webových stránek. "* (23)

Kaskádové styly můžeme chápat jako lepší alternativu k úpravě vzhledu stránky prostřednictvím značkovacího jazyka HTML. Využití CSS nám může poskytnout tyto výhody:

- Rozsáhlejší možnosti formátování
- Snadnější úprava obsahu stránky, změna jedné vlastnosti souboru CSS např. nadpis H1, může automaticky ovlivnit všechny nadpisy H1
- Jednodušší strojové zpracování pomocí oddělení stylu a struktury
- Zrychlení načítání stránky, prohlížeč si ukládá styly do cache paměti
- Pomocí Javascriptu lze poupravovat vlastnosti dílčích elementů
- CSS umožňuje formátovat i jakýkoliv jazyk XML (24)

#### **3.3.8 Marketingová komunikace**

Marketingová komunikace označuje prostředky, které společnosti používají k přímému nebo nepřímému předávání informací o produktech a značkách, které prodávají zákazníkům s cílem přesvědčit je ke koupi.

*"Marketingová komunikace je tedy v zásadě proces dorozumívání se s cílovou skupinou, za účelem zjišťování potřeb, přání a požadavků spotřebitelů a uspokojování jejich potřeb. Tyto potřeby a přání však musejí být také uspokojovány ziskem, na to nelze zapomínat. "* 

Propagace může mít za úkol dosáhnout různých cílů, dle zaměření oblasti zájmu podnikatele. Správně zvolená marketingová komunikace může vybudovat firmě značku. Dále poskytuje zákazníkovi informace o novinkách, nabídce a slevách, tím se zvyšuje jeho zájem k nákupu. Dalším úkolem je diferenciace obchodu. Originální kampaní se můžete odlišit od konkurence a tím zvýšit zvou pozici na trhu. Komunikací také zvyšujete firemní  $image.$  (25)

#### 3.3.8.1 E-mailing

Je jedna z možností propagace vašeho obchodu. E-mailový marketing v elektronickém obchodě je umění a věda o používání e-mailů k vytváření prodeje vašeho obchodu. Může být jednoduchý, například zasílání e-mailů lidem, kteří opustili nákupní košík. Nebo komplexní, jako je například kampaň, která může způsobit exponenciální nárůst prodeje. Realita je ale jiná, mnoho e-mailových sdělení přistane většinou v koši nebo ve spamu. Abychom přešli těmito situaci, je potřeba splňovat tyto kritéria:

- Každý propagační e-mail musí v sobě obsahovat prohlášení, že se jedná o obchodní sdělení
- V e-mailu musí být jednoznačné rozeznat odesílatele
- Každý příjemce musí mít možnost odhlásit od obchodních sdělení
- Musíte mít souhlas od příjemce, že mu smíte zasílat obchodní sdělení, k tomu je funkce upozornění na novinky (viz Obrázek č. 7).

*"Základem jakékoliv obchodní činnosti, nejen e-mailingu, by měl být nejen prodej, ale také poradenství a péče o zákazníka. To znamená, že pokud usilujete o to, aby vámi* 

*zasílané e-maily byli efektivní a jejich návratnost nebyla nízká, musíte svým zákazníkům dát najevo, že máte zájem o řešení jejich problémů, že jim chcete pomoci a teprve následně se zaměřujete na samotný prodej. "* (7)

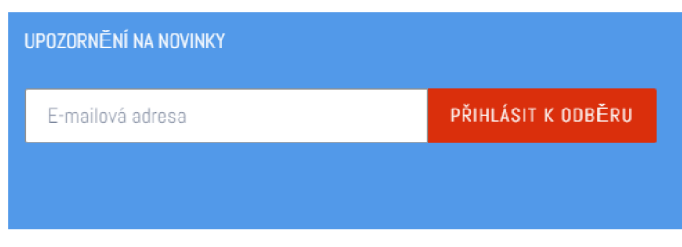

*Obrázek 7 - registrace k e-mailu (Zdroj: autor)* 

#### 3.3.8.2 Sociální sítě

Marketing sociálních médií je forma internetového marketingu, která využívá aplikace sociálních médií jako marketingový nástroj. Kromě přidávání příspěvků k vlastní propagaci, některé firmy nabízejí i přímé nástroje, které jsou propojený s e-shopem. (Instagram Product tags nebo Facebok Marketplace). Tyto prostředky nahradili dřívější katalogy.

*"Sociální sítě naplňují definici přímého marketingu tím, že každá stránka či skupina je vlastně databází jejích členů, s celou řadou podrobných údajů o aktivitách, zájmech, osobních charakteristikách či propojení s dalšími skupinami. I tyto informace lze dále analyzovat a zpracovávat a využívat k personalizaci komunikaci se zákazníky. "* 

(26)

Data z Českého statistického úřadu ukazují, že sociální sítě využívá přes 4,938 mil. lidí starší 16 let za rok 2021. Z dat také vyplívá, že sociální sítě nejvíc používají lidi ve věkové kategorii 16-24 let. Z těch je alespoň na jedné sociální síti 95 %. Největší zastoupení mají lidi vysokoškolským vzděláním, lidi s maturitou nebo vyšší odbornou školou. Po pandemii se zvýšila popularita nakupování přes internet. V roce 2021 nakupuje až 57,5 % Čechů přes internet. Představuje to 5,04 mil. lidí starších 16 let, kteří nakoupili přes internet alespoň jednou v posledních třech měsících před datem dotazování. Ve věkové kategorii 25-34 let nakupuje o něco více ženy (59 %) než muži  $(56 \%)$ .  $(27)$ 

#### 3.3.8.3 Facebook Marketplace

Marketplace je facebooková platforma, kde si uživatelé mohou nakupovat a prodávat svoje zboží. Aplikace je založena na stejném principu, jako je online bazar. Na Marketplace se můžete dostat přes Facebook na levém sloupci na hlavní stránce. Po kliknutí se vám zobrazí fotografie nabízeného zboží v nejbližším okolí. Aplikace má v sobě zabudovaný i filtr pro ceny, polohy a kategorie produktů. Způsob dodání a platby je potom na domluvě s druhou stranou. U obchodního oddílu se lze setkat se čtyřmi typy dokončení transakce. Jedná se o:

- Dokončení nákupu přímo na Facebooku (zatím pouze v USA)
- Po domluvě přes zprávy
- Dokončení nákupu na jiném webu
- Přes e-shop poskytnutý externí partnerskou stranou

*"Externí partnerskou stranou se v tomto případě rozumí poskytovatelé Shopify, BigCommerce nebo WooCommerce. Pokud svůj firemní facebookový účet propojíte s účtem u těchto poskytovatelů, vaše produktové katalogy se automaticky objeví i ve vašem oddílu pro obchod. "* (28)

#### 3.3.8.4 Instagram Shopping

Instagram Shopping je nej důležitější funkcí Instagramu, která umožňuje firmám a značkám dosáhnout monetizace prostřednictvím e-commerce. Instagram uvádí, že 70 % uživatelů používá Instagram k objevování produktů. Společnost Instagram zjistila, že když se uživatelů, Instagramu zalíbí produkt naleznutým na Instagramu, pokusí se toto zboží okamžitě zakoupit. Instagram Shopping není jedinou nákupní funkcí na Instagramu. Jedná se o soubor funkcí napříč Instagramem, které uživatelům umožňují nakupovat prostřednictvím mediálního obsahu, ať už se nacházejí kdekoli na platformě:

- (a) Hlavní profilovou stránku firmy, kterou lze přizpůsobit, tak aby umožnila divákům nakupovat přímo na profilové stránce
- (b) Označení produktů firmy si můžou označit svůj produkt přímo v příspěvku nebo svých stories;
- (c) Instagram Shop, nákupní platforma ve stylu elektronického obchodu v aplikaci, kde mohou uživatelé objevovat nové produkty a značky z celého Instagramu

30

- (d) Detailní popis produktu je funkce, při které se zobrazí všechny důležité informace o produktu včetně ceny, popisu a
- (e) Placená reklama pomocí této funkce mohou firmy oslovit nové potenciální zákazníky ve velkém měřítku a tím je nasměrovat na svůj e-shop.
- (f) Pokladna na Instagramu, nákupní funkce, která umožňuje uživatelům bezpečně a bezproblémově nakupovat zboží pomocí služby Facebook Pay, aniž by museli opustit sociální média (funguje zatím jen v USA). (29)

## **4 Vlastní práce**

### **4.1 Základní údaje**

Ode dne 15. 10. 2018 mi vniklo živnostenské oprávnění a jsem zapsán v živnostenském rej střiku j ako Duong Vuong Anh se sídlem Valdštejnova 1013/41, 350 02 Cheb. Mé Identifikační číslo je 07547307, jedná se o volnou živnost a obor činnosti je velkoobchod a maloobchod. E-shop jsem začal vytvářet až dne 1.1. 2022 a byl spuštěn 15. 03. 2022 na adrese [www.kpopkramek.cz.](http://www.kpopkramek.cz) Obchod je neplátce DPH. (30)

Obchod se zaměřuje na přeprodej merche od K-pop (jižní korejská popova hudba) skupin jako je BTS, Blackpink nebo Stray Kids. Mezi hlavní produkty jsou plyšáci, alba, oblečení, lighstick (svítící tyč na koncerty) a další různé merche. Vseje importované z Jižní Koreje a Německa. Žádný zaměstnance nemám. Počáteční investice do produktů bylo 40 000 Kč. Žádný úvěr jsem si nebral, jednoduše jsem si na projekt našetřil.

#### **4.1.1 Stanovení kritérií pro výběr technického řešení a jeho hodnocení**

Možností technického řešení pro tvorbu nového e-shopu je mnoho. Je potřeba vymezit důležitá kritéria, která mi pomůžou vybrat ten nej vhodnější způsob technického řešení ze zmiňovaných variant z teoretické části, a aby splňoval mé potřeby."

Důležitým kritériem je pro mě cena a nízké provozní náklady. Stále se jedná o nový podnik, který nemusí být ze začátku úspěšný a pro to je důležité, aby vstupní investice nebyli příliš vysoké. Toto kritérium rovnou vylučuje množnost pořízení e-shopu na zakázku, které sice může splňovat moje potřeby, ale vstupní investice je velmi vysoká a budoucí technická podpora či vylepšení mě budou stát další nemalé peníze. Její doba realizace je také obvykle dlouhá. Open-source je nejlevnější řešení, avšak je tu potřeba znalosti programování a jeho nej větší výhodou je také jeho velkou nevýhodou. Protože jsou zdrojové kódy bezplatné, tak můžeme najít na trhu spousty e-shopů podobně vypadajících. Zbývá krabicové řešení, pro která si nastavím další kritéria pro výběr nej vhodnějšího pronajímatele. Na výběr je Shoptet a Shopify.

V tabulce číslo 4 jsou vybrané kritéria pro výběr vhodného technického řešení eshopu, k nim jsem přiřadil váhy dle vlastní úvahy. Hodnoty vah jsou od 1 do 10, kde 10 je nevyšší.

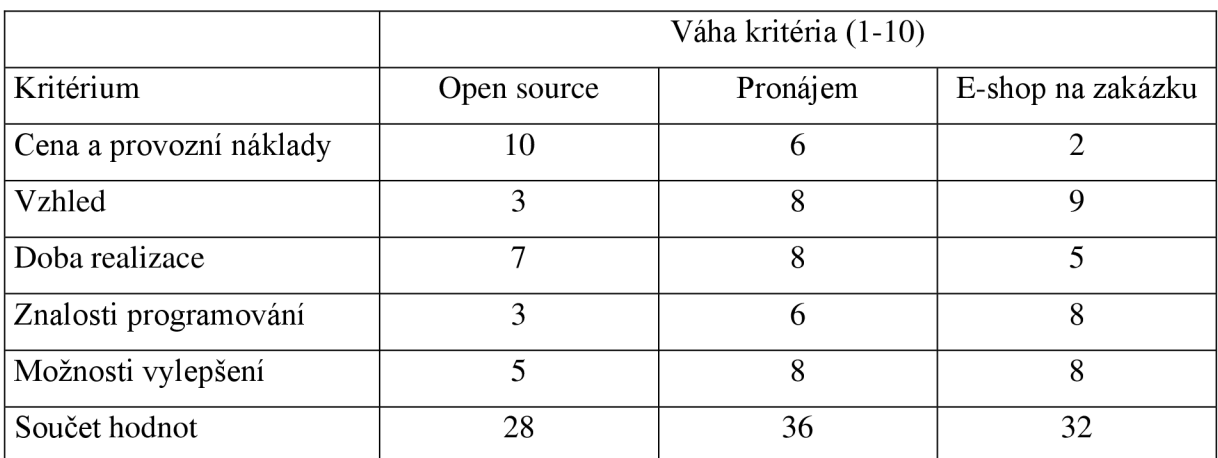

*Tabulka 4 Kritéria technického řešení (zdroj: vlastní zpracování)* 

Podle tabulky číslo 4 dosáhnul největší počet bodů pronájem. Nízkou Cenu jako nej důležitější kritérium splňuje, pokud si vybereme správného pronajímatele. Krabicové řešení nabízí spousty šablon jak bezplatných, tak i placených, které si můžeme sami poupravit dle vlastních představ. Její doba realizace je krátká, protože tyto firmy nabízí předpřipravené e-shopy, které lze do týdne připravit k fungování. Bohaté znalosti mít nemusím, jelikož v ceně bývá i technická podpora. Poslední kritérium možnosti vylepšení je celá řada, je jen na mě, jestli si pořídím ty placená nebo zdarma.

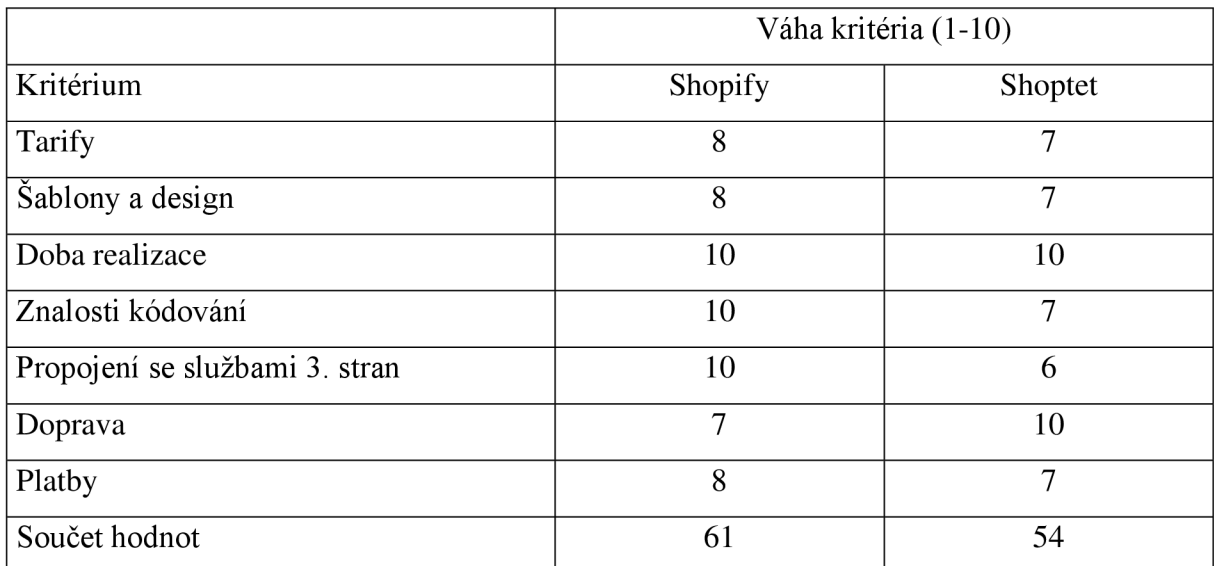

#### **4.1.2 Stanovení kritérií pro výběr pronájmu (krabicového řešení) a hodnocení**

*Tabulka 5 Kritéria pro výběr pronájmu neboli krabicového řešení (zdroj: vlastní zpracování)* 

Prvním kritériem je Tarif (cena), tady vítězí Shopify z důvodu Basic tarifu (29 dolarů), které nabízí neomezený počet produktů. Shoptet ve svém Basic tarifu (340 Kč) má limitovaný počet produktů na 100. Poté se musí přejít na jejich Business tarif (1140 Kč), které je do 1000 produktů. V době tvorby e-shopu jsem již měl víc jak 50 produktů. Bylo by pro mě finančně nevýhodné si vybrat základní tarif od Shoptetu.

(30)

Druhým kritériem jsem zvolil šablony a design. Tady obě firmy nabízí stejný počet šablon zdarma, ale přidal jsem Shopify bod na víc, protože v České republice nyní funguje přes 30 000 e-shopů na Shoptetu a většina českých e-shopů vypadá stejně. Podle serveru Builtwith v České republice využívá pouze 1777 podnikatelů Shopify. Vzhledově se mi líbí víc vzhled od Shopify jak u administrací (viz. Obrázek číslo 2) tak i šablon.

(31)

Dobu realizace e-shopu mají obě podniky stejné, bez znalosti programování lze spustit nový e-shop do týdne. Další kritérií je znalost kódování. Uživatelé se znalostí HTML, CSS, JS si můžou poupravit vzhled šablon k nerozeznání. Výhodou je také úprava faktur pomocí HTML v aplikaci Order Printer od Shopify. Nemusí se poté platit za služby třetích stran jako je Idoklad nebo Fakturoid na vystavení faktur pro zákazníka. Šestým

kritériem je propojení se službami třetích stran. Protože je Shopify největší e-commerce platforma na světě, tak se na ní zaměřuje více vývojářů. V současné době je na Shopify App Store víc jak 2700 aplikací. Je zde hodně placených aplikací, ale najdou se tu užitečné a bezplatné. Jako příklad tu uvedu produkt "hlídací pes", který Shoptet nabízí za 100 Kč měsíčně. Na Shopify App store lze najít podobnou aplikaci zdarma jako je Back In Stock Notifier.

Předposlední kritérií je Doprava. Jelikož je Shoptet česká platforma, tak nabízí přímé propojení skoro se všemi velkými dopravními společnostmi fungující v rámci České republiky jako je DPD, Zásilkovna, DHL, Česká pošta, PPL či Balíkobot. Shopify nabízí přímé propojení pouze s DPD a Zásilkovnou. Pro ostatní dopravce je potřeba naprogramovat rozšíření. 30)

Poslední kritérií je platba. Jak již bylo zmíněno Shopify je spíše platforma zaměřená na globální e-shopy, tak nabízí všechny platební brány, jako je Stripe, Paypal, ComGate, Google Pay či Apple Pay. Shoptet nabízí platební bránu GoPay, toto propojení je dostupné od Business tarifu. Nově také zavedl vlastní platební bránu Shoptet Pay. Pro zavedení známějších ostatních platebních brán se musí dokoupit rozšíření za další poplatky. Pro mě bylo důležité, aby e-shop měl možnost platby na dobírku, protože moje cílová skupina jsou zákazníci mladšího věku, a ne všichni mají vlastní platební kartu. Tuto možnost splňují obě platformy.

#### **4.1.3 Webhosting a doména**

Vybrat název domény je jedno z nej důležitějších kroků tvorby e-shopu. Název by měl být snadno zapamatovatelný, aby si nás mohli naši zákazníci najít na internetu. Pro ověření dostupnosti domény lze využít webovou stránku [https://www.domeny.cz.](https://www.domeny.cz)

Z tabulky číslo 4 lze vidět ceny pořízení domén mnou vybraných tří společností. Uvedené ceny jsou za rok s DPH.

| Doména | Domeny.cz | Godaddy.com | webglobe.cz |
|--------|-----------|-------------|-------------|
| Com    | 314,60 Kč | 99,00 Kč    | 361,79 Kč   |
| Eu     | 240,79 Kč | 239,90 Kč   | 204,49 Kč   |
| CZ     | 240,79 Kč | 199,00 Kč   | 240,79 Kč   |

*Tabulka 6 Cenová tabulka domén (33,34,35)* 

Webhosting jsem řešit nemusel, protože Shopify nabízí bezplatný webhosting a neomezený přenos dat v rámci každého tarifu.

### 4.1.3.1 Propojení domény se Shopify

Shopify nabízí v ceně každého tarifu vlastní základní doménu podle názvu e-shopu. U mě to je [www.kpopkramek.myshopify.com,](http://www.kpopkramek.myshopify.com) hlavní doménu lze změnit v nastavení s domény. Pokud máme víc než jednu doménu neboli doménový alias, tak lze všechny propojit najeden web, ale hlavní doména je jen jedna (viz obrázek č. 8).

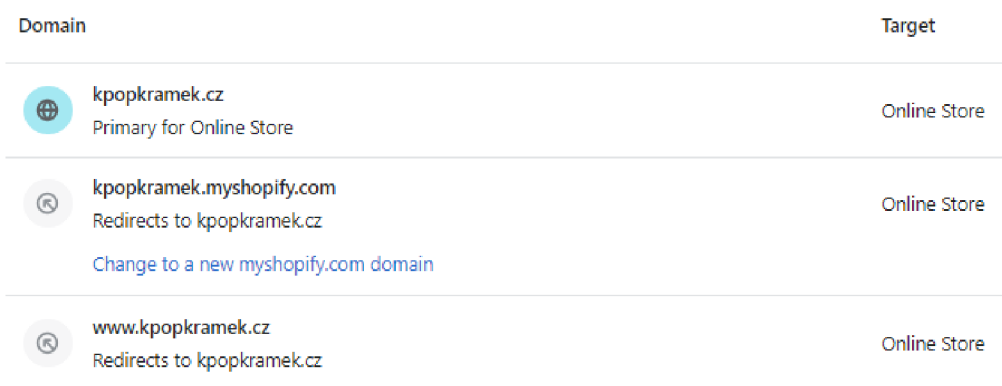

*Obrázek 8 - Nastavení hlavní domény (Zdroj: autor)* 

## **4.2 Analýza přepravních společností**

Jediný přepravní společnosti, ke kterým nepotřebuji programovací znalosti pro jejich implementaci se Shopify je DPD a Zásilkovna, Pouze tyto dvě společnosti fungují v rámci České republiky, kde se nachází můj hlavní trh. Pro velké přepravní společnosti jako je DHL, PPL a UPS je potřeba najmout si externího programátora, co umí implementovat tyto společnosti do systému.

#### **4.2.1 DPD**

Jak jsem již zmiňoval Shopify nabízí přímé propojení pouze s DPD a Zásilkovnou. Pokud přes DPD odešlu měsíčně míň jak 30 balíků, tak je tato aplikace zcela zdarma, poplatky za tarif (5 dolarů) začínají nad 30 balíků za měsíc. Čím víc odešlu balíků, tím lepší tarif budu mít. DPD nabízí dopravu až do 20 států v Evropě. (36)

Společnost DPD jsem do svého e-shopu nezavedl z důvodu malého počtu podacích míst. Nejbližší podací místo od mého skladu je 30 minut chůzí. Protože nemám auto, tak by to pro mě bylo časově náročné. Navíc DPD nenabízí službu samoobslužného výdejního místa jako je Z-Box či AlzaBox, které je nyní velmi populární.

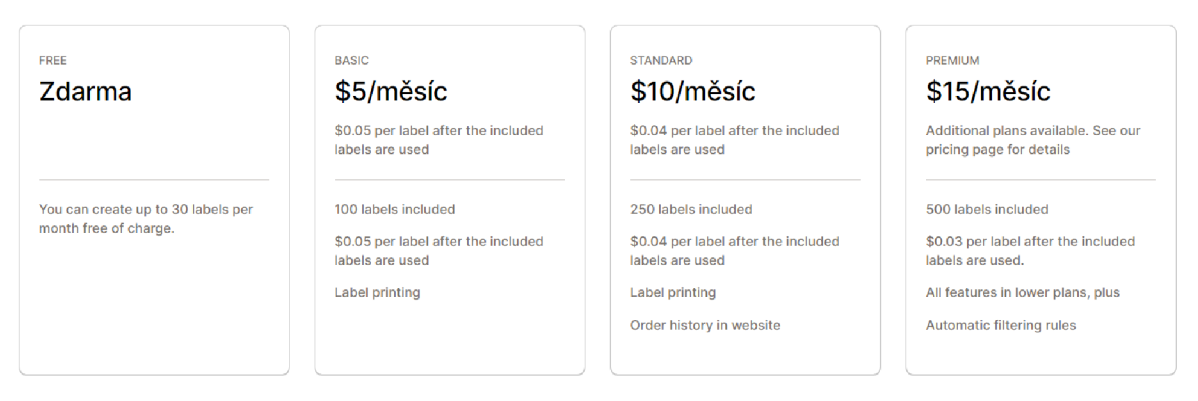

*Obrázek 9 - Ceník aplikace DPD (36)* 

#### **4.2.2 Zásilkovna**

Zásilkovnajako přepravní společnost byla pro mě jasná volba. Měl jsem s ní již v minulosti kladné zkušenosti a mají hlavně nízké ceny za přepravu. Zásilka přijde zákazníkovi většinou do 2-3 pracovních dnů ode dne odeslání. Nabízí přepravu jak na doručení domů, tak i na víc jak 9 900 výdejních míst v ČR a Evropské unii. Spolupracují i se zahraničními přepravními společnostmi po celé, takže není problém i odeslat zásilky mimo Českou republiku. V době pandemie Covidu 19 nově přidali službu Z-BOX, tato služba pokrývá místa, kde Zásilkovna nemá možnost mít své pobočky. Navíc ve spolupráci s Alzou si nyní můžou poslat zákazníci poslat své balíky i do AlzaBoxu. *(37)* 

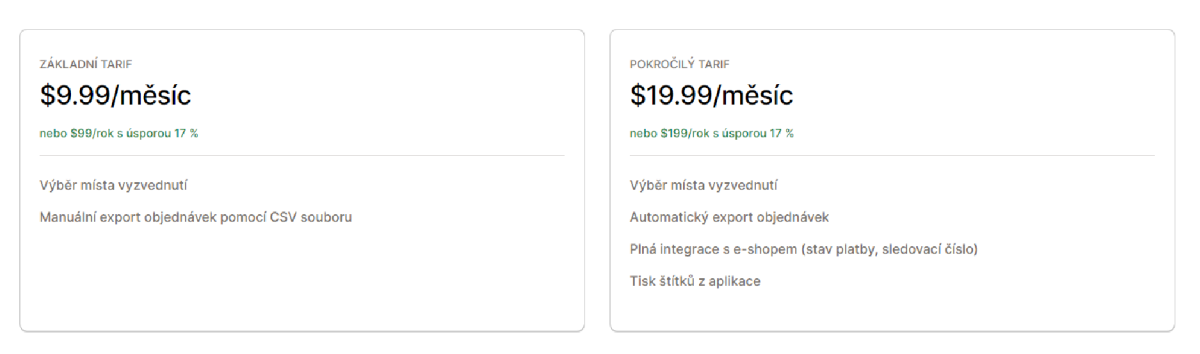

*Obrázek 10 Ceník aplikace Zásilkovna (Packeta) (37)* 

Pro plynulé fungování mého e-shopu mi stačí základní tarif za 9,99 dolarů. Můj průměrný počet objednávek za měsíc je okolo 100. Takový počet objednávek lze stíhat manuálně exportovat pomocí CSV souboru. Aby se mi vyplatil pokročilý tarif, musel bych mít měsíčně minimálně v průměru 300 objednávek. Od tohoto bodu pro mě není možné časově stíhat manuální export souboru a zároveň nedělat pravidelně chyby.

### 4.2.2.1 Propojení Shopify se Zásilkovnou

V době, kdy jsem propojoval aplikaci Zásilkovny se Shopify (únor 2022), tak byla potřeba otevřít script v aplikaci Zásilkovna (Packeta) a dopsat do scriptu osobní API klíč a API heslo, který mi byl přidělen při registraci do podnikatelského účtu u Zásilkovny. Dále bylo nutné si vybrat způsoby dopravy, které chci mít na svém e-shopu a doplnit tyto údaje do scriptu. Protože jsem se chtěl zaměřit na český a slovenský trh, tak jsem potřeboval pouze tyto způsoby dopravy:

- CZ Zásilkovna doručení domů
- CZ Zásilkovna výdejní místo
- SK Packeta Home doručení domů
- SK Zásilkovna výdejní místo

Dne 24. 11. 2022 aplikace Zásilkovna (Packeta) prošla velkým vylepšením jak na pozadí připojení kZásilkovně, tak v jejím uživatelském rozhraní. Už není třeba vkládat script do nastavení, přidala se možnost otestovat zobrazení e-mailových upomínek pro nezvolené místo vyzvednutí a celková instalace je mnohem jednoduší. (41)

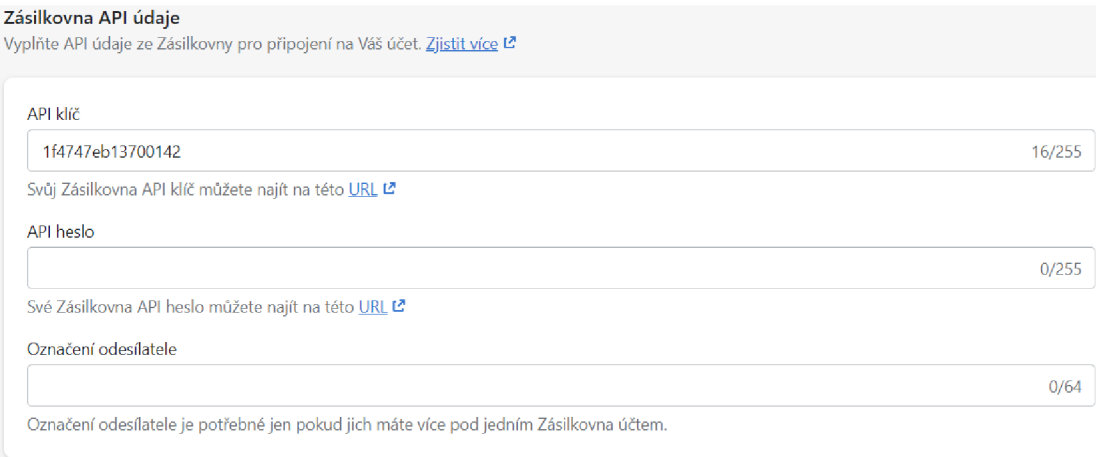

*Obrázek 11 - Nastavení API údajů v aplikaci Zásilkovna (Packeta) (zdroj:autor)* 

Na obrázku 11 lze vidět nové nastavení API údajů k propojení k Zásilkovně, je to mnohem více uživatelsky přívětivé a přehledné oproti starému nastavení ve scriptu.

V nastavení si jednoduše propojíme aplikaci Zásilkovna (Packeta) se Zásilkovnou pomocí API klíče a API hesla. Poté si nastavíme metodu dopravy v nastavení Shopify  $\rightarrow$ Přeprava a dodání → zvolíme si vlastní název metody dopravy. Já jsem název nechal stejný "CZ Zásilkovna – doručení domů", jako další krok vybereme dopravní zónu (do jaké země balík odesíláme) a na závěr v aplikaci Zásilkovna (Packeta) vybereme dopravní metodu Zásilkovnou. Hotové nastavení lze vidět na obrázku 12.

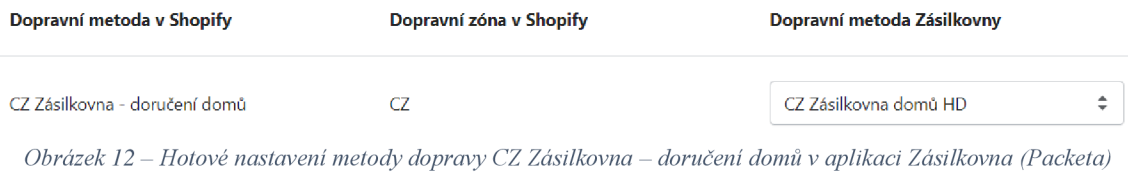

*(zdroj:autor)* 

### 4.2.2.1.1 Vytisknutí přepravního štítku Zásilkovny

Přepravní štítek se dá vygenerovat na webové stránce Zásilkovny. Protože jsem si zvolil pouze základní tarif aplikace Zásilkovna (Packeta), tak je potřeba údaje o objednávce v souboru CSV importovat do Zásilkovny manuálně. V administraci Shopify si zvolím Objednávky  $\rightarrow$  vyberu objednávku, kterou si chci importovat do Zásilkovny  $\rightarrow$ Více možností —> Export do Zásilkovny (Packeta) CSV. Soubor CSV si stáhnu do počítače a otevřu si [www.zasilkovna.cz.](http://www.zasilkovna.cz) Zde se přihlásím do podnikatelského účtu  $\rightarrow$  Import  $z$ ásilek  $\rightarrow$  Importovat soubor zásilek.

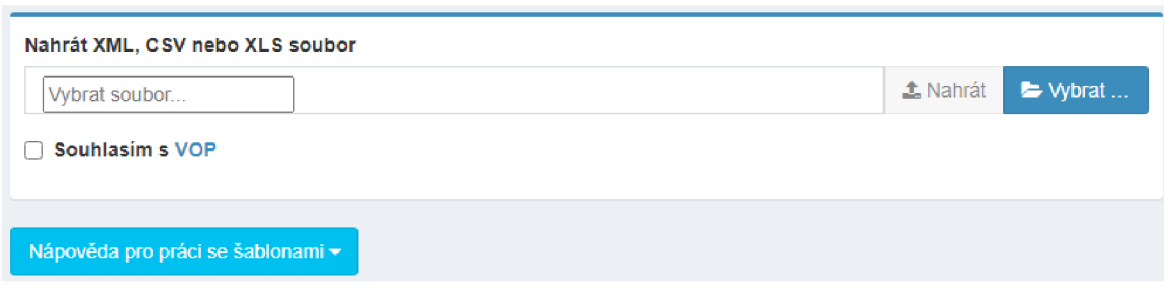

*Obrázek 13 - Nahrávání CSV souboru v Zásilkovně (45)* 

Vybereme stáhnutý CSV soubor z počítače a nahrajeme je do Zásilkovny. Na závěr si pouze zkontrolujeme informace o objednávce a potvrdíme vytvoření zásilky, tím se vytvoří štítek. Přepravní štítky lze tisknout ve větším počtu zároveň. Štítek se nalepí na viditelné místo na krabici a zásilku lze podat na jakékoliv podací místo Zásilkovny.

## **4.3 Analýza trhu s platebními brány**

Trh s platebními brány je v současnosti velmi velký a je důležité si vybrat ty vhodné platební brány, s kterými budu spolupracovat, obzvlášť pro malý podnik jako jsem já. Pro e-shopy s nízkým obratem, které mají produkty s nízkou marží, mohou poplatky za transakce u velkých společností spolknout velkou část marže. Některé mají dokonce měsíční provozní poplatky. Protože je moje cílová skupina zákazníků ve věku 12 až 25 let, tak ne všichni mají platební karty. Hlavní platební možností je pro mě platba na dobírku, ale stále je dobré dle statistik mít třetí nejčastěji používanou platební metodou ve svém eshopu.

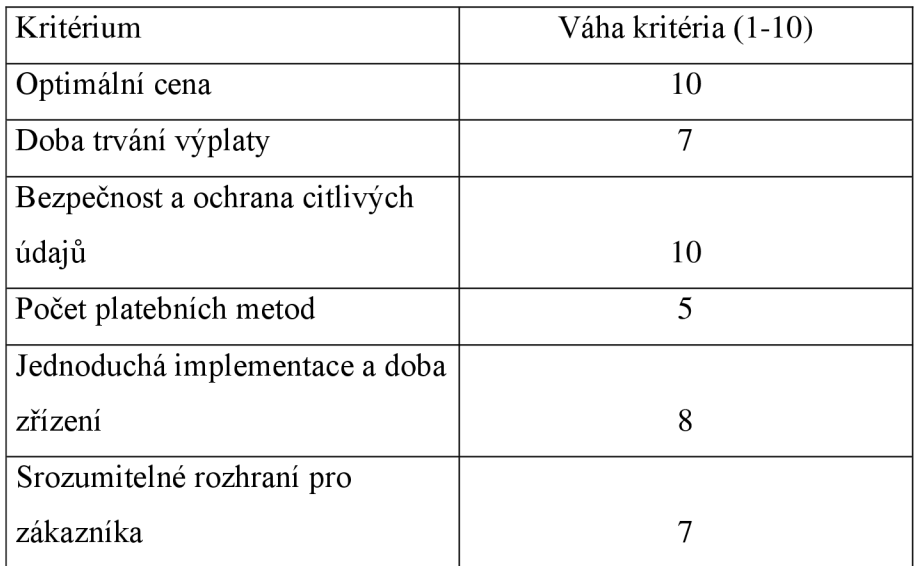

#### *Tabulka 7 Kritéria pro výběr platební brány (zdroj: vlastní zpracování)*

V tabulce číslo 7 jsou definována kritéria, kterým jsou přirazeny váhy dle mého úsudku pro výběr nejvhodnější platební brány. Toto jsou následující kritéria:

- Optimální cena do ní se zahrnuje cena za zřízení platební brány, poplatky za transakce, poplatky za převod peněz na náš účet a měsíční provozní poplatky
- Doba trvání výplaty jak pravidelně probíhá výplata na můj účet. Lze nastavit různé frekvence převodu?
- $\bullet$  Bezpečnost údajů jsou citlivé údaje mých zákazníků v bezpečí?
- Počet platebních metod nabízí známé platební metody, jako jsou Apple Pay, Google Pay či Masterpass?
- Jednoduchá implementace není potřeba zásah z externí firmy
- Srozumitelné rozhraní pro zákazníka hezký design a který umožní pohodlné a rychlé placení

### **4.3.1 Stripe**

Stripe je mezinárodní platforma původem z Ameriky, firma byla spuštěna v roce 2011. Je partnerem velkých společností jako je Uber, Google či Shopify. Funguje ve víc jak 47 zemích na světě. Stripe splňuje nejvyšší bezpečnostní standardy kartových asociací PCI DSS. Na českém trhuje od roku 2020 a nejsou tu zatím lokalizovány všechny pluginy.

(38)

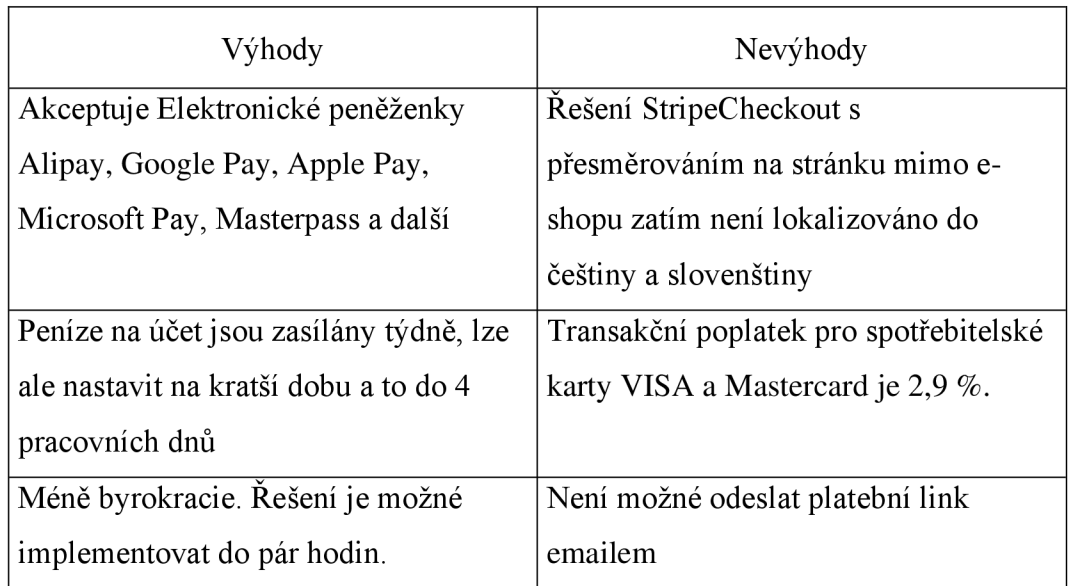

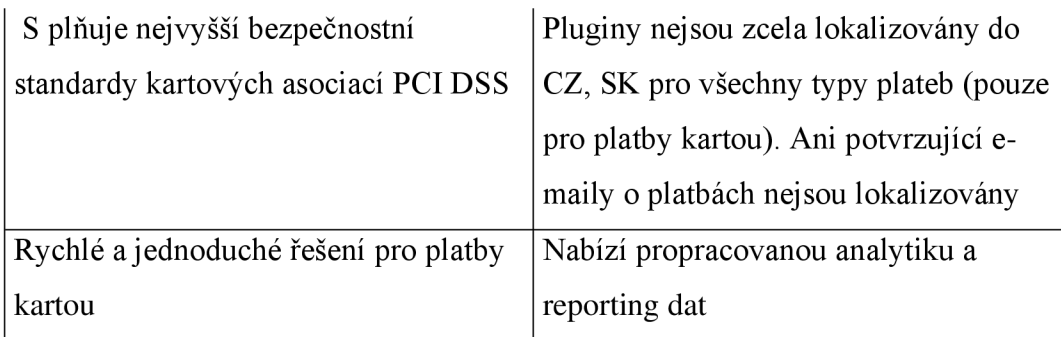

*Tabulka 8 Výhody a nevýhody Stripu (zdroj: vlastní zpracování na základě dat 38)* 

### **4.3.2 Comgate**

Comgate je česká firma, která je na trhu od roku 2000. Kromě platební brány nabízí také platební terminály. Tuto platformu používají velké firmy jako je Vodafone, Tescoma nebo Ulož.to. Comgate je licencována jako "Platební instituce" pod dohledem České národní banky. Poplatky jsou nízké, pokud je měsíční objem transakcí velký. (39)

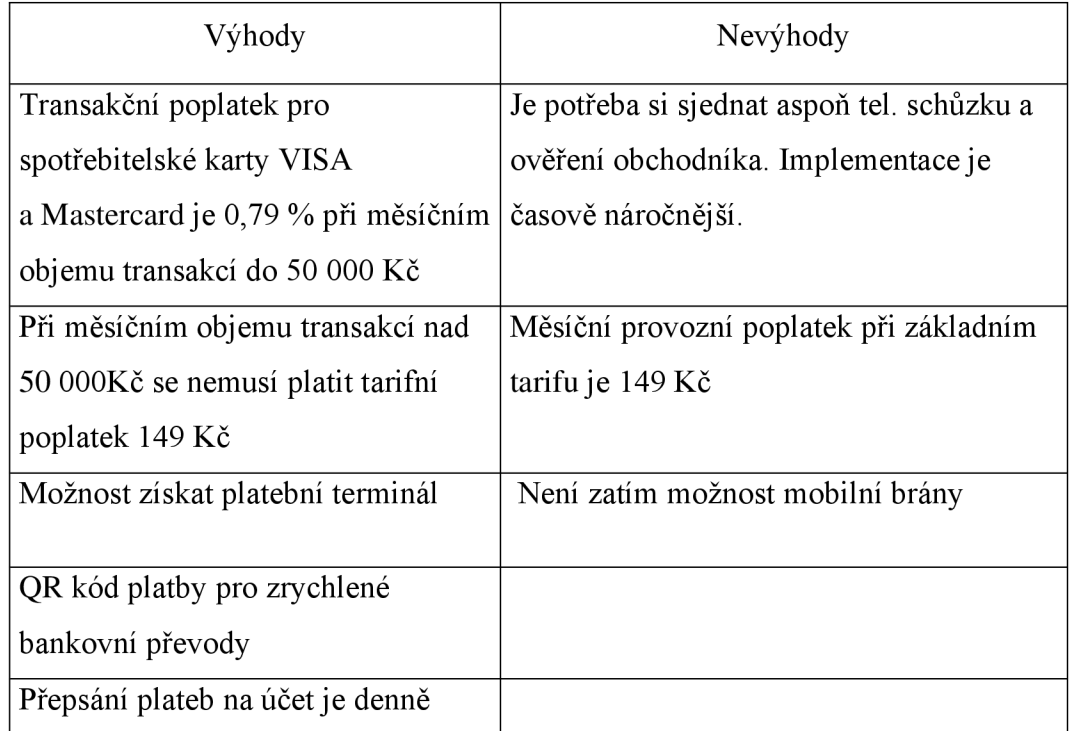

*Tabulka 9 Výhody a nevýhody Comgate (zdroj: vlastní zpracování na základě dat 39)* 

### **4.3.3 GoPay**

GoPay je český platební terminál, založený v roce 2007. Činnost GoPay je dozorována Českou národní bankou, licencovaná jako "Instituce elektronických peněz". Společnost je držitelem certifikace PCI DSS, dokazuje to splnění nejvyšších bezpečnostních standardů. Zajímavostí je možnost platby v Bitcoinech jako jedna z metod plateb. Gopay využívají velké společnosti jako je 02, Fortuna nebo Footshop a je nastavitelný do 13 světových jazyků. (40)

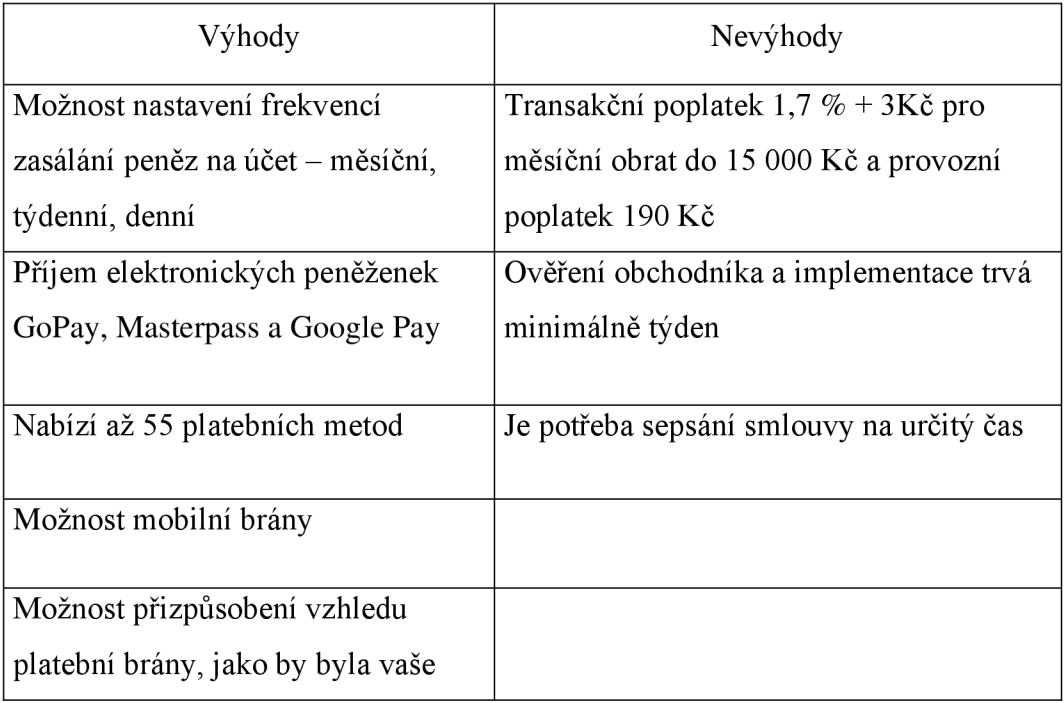

*Tabulka 10 Výhody a nevýhody Stripe (zdroj: vlastní zpracování na základě dat 40)* 

## **4.3.4 Vyhodnocení průzkumu a výběr vhodné platební brány**

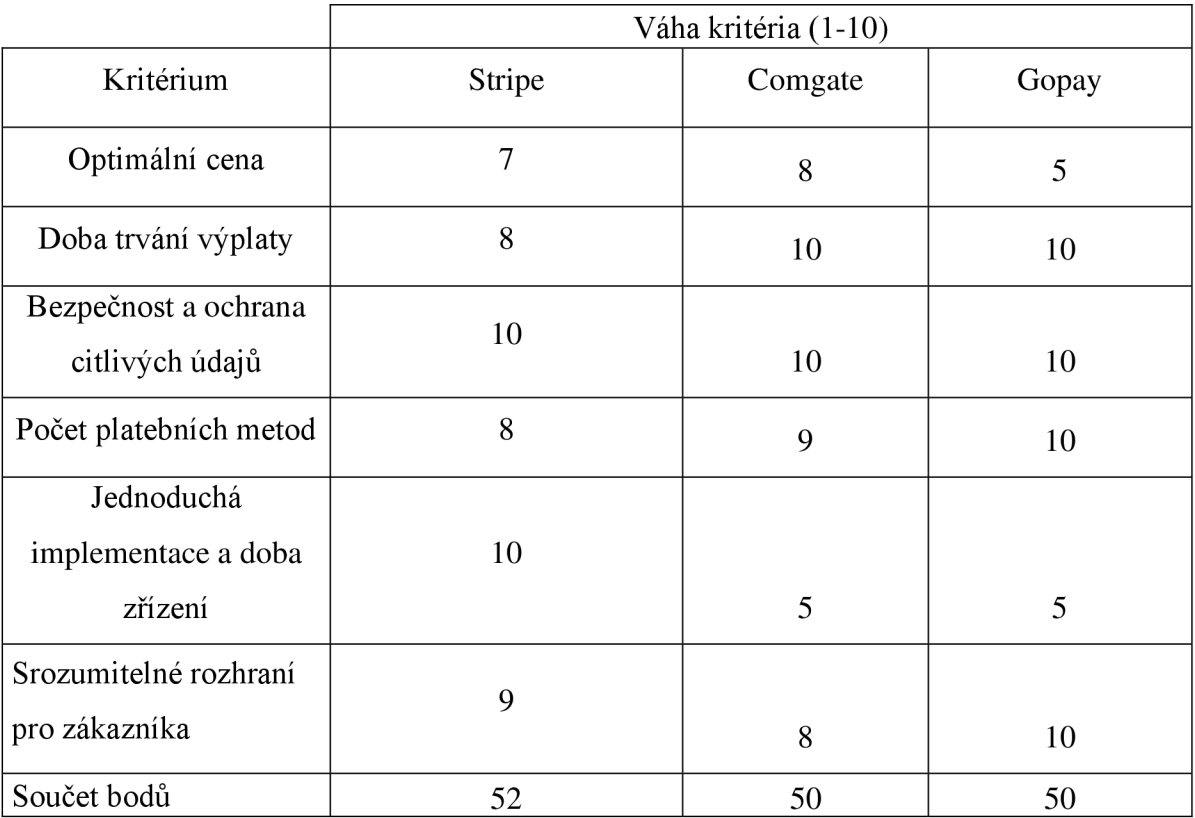

#### *Tabulka 11 Tabulka hodnocení platebních brán (zdroj: vlastní zpracování na základě 38,49,40)*

Tabulku 11 jsem vytvořil pomocí vlastní analýzy trhu platebních bran a přiřadil jsem k nim váhy konkrétních platforem podle toho, jak danému kritériu vyhovují.

Prvním kritériem je cena. Stripe má ze všech nejvyšší poplatky z transakcí a to 2 % avšak je to jediná platforma, u které se nemusí platit poplatek za provoz. Je to velmi dobré východisko pro podniky, který chtějí mít na začátku podnikání nízký fixní náklady. Comgate nabízí nejnižší poplatek 0,79 % za transakci s měsíčním poplatkem 149 Kč za provoz. Gopay jsem přiřadil nejnižší body, protože jeho poplatek je enormních 1,7 % + 3 Kč za každou transakci s provozním poplatkem 190 Kč. Tato platforma se rozhodně nevyplatí začínajícím podnikatelům s menším obratem.

Druhým kritériem je doba převodu peněz na můj účet. Gopay společně s Comgate tu získali plný počet bodů, protože zasílají peníze z platební brány na účet denně a lze tuto frekvenci měnit podle potřeby. Stripu to zabere minimálně 4 pracovní dny.

Třetím kritériem je Bezpečnost citlivých údajů zákazníka. Všechny 3 platformy jsou giganti ve svém oboru a splňují nej vyšší bezpečnostní standardy kartových asociací PCI DSS Level 1, proto jsem všem přiřadil váhu 10.

Co se týče počtu platebních metod, tak váhy jsou tu velmi podobné. Toto kritérium je i méně důležité, protože můj e-shop se zaměřuje pouze na český a slovenský trh. V těchto státech stačí mít Masterpass, Visa, Mastercard, Google Pay či Apple Pay a to splňují všechny platformy. Další platební metody jsou pro mě jen bonus, některé zákazníci dokonce ani nevyužijí například platba Bitcoinem.

Pátým kritériem je délka zřízení platební brány a náročnost implementace. Shopify má v sobě přímo integrovanou platební bránu Stripe, takže je potřeba mít pouze založený účet u Stripe a propojení je hotový během pár minut, a proto jsem mu přiřadil váhu 10. Na propojení GoPay a ComGate je potřeba externího specialistu. Je potřeba si zřídit tel. schůzi, kde sdělením potřebné informace jako je předpokládaný měsíční obrat, průměrná výše transakce, měnu plateb a informace o podniku. Poté se sepíše smlouva a teprve potom se implementuje platební brána se Shopify. Celý průběh může trvat týden.

43

Posledním kritériem je srozumitelné rozhraní pro zákazníka a vzhled platební brány. Nejvíce bodů jsem přiřadil GoPay, protože nabízí možnost přizpůsobení vzhledu platební brány, jako by byla moje. To znamená, že by se logo GoPay smazalo a místo něj by se zobrazilo logo Kpopkrámek. Comgate jsem přiřadil nejméně bodů, protože nemá možnost mobilní brány.

#### 4.3.4.1 Implementace Stripe se Shopify

Protože je Stripe přímým partnerem Shopify, tak je už v systému integrovaný. V administraci zvolím nastavení Shopify  $\rightarrow$  platby  $\rightarrow$  přidání platební metody  $\rightarrow$  ve vyhledání zadám Stripe. Kliknu na aktivovat a zadám přihlašovací údaje do mého účtu Stripe. Na závěr si povolím potřebné možnosti placení platebními karty jako je Visa, Mastercard nebo Apple Pay (viz. Obrázek 13)

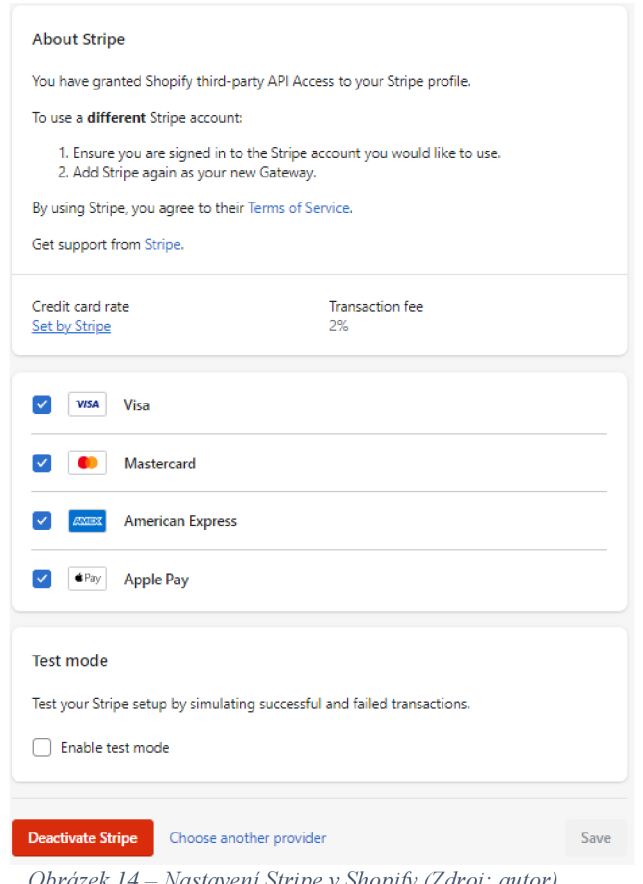

*Obrázek 14 - Nastavení Stripe v Shopify (Zdroj: autor)* 

### **4.4 Analýza trhu s fakturačními systémy**

Jelikož jsem neplátce DPH, tak se na mě vztahuje míň povinností, co musím uvádět na vydané faktuře. Proto prozatím není potřeba mít sofistikovaný software. Řídím se občanským zákoníkem (zákon č. 89/2012 Sb.) a jeho ustanovením o obchodních listinách, které popisuje § 435. Ten říká, že na faktuře pro neplátce DPH je povinností uvádět:

- jméno a sídlo (fakturační adresa, jméno a příjmení u OSVČ)
- Identifikační číslo osoby
- údaje o registru (na jakém živnostenském úřadě jsem zapsaný)

Pro větší důvěryhodnost a vlastní systematičnost je dobré mít i další nepovinné údaje jako je:

- poznámka "Nejsme plátci DPH"
- číslo objednávky
- číslo bankovního účtu
- emailová adresa a telefonní číslo
- datum zhotovení faktury (44)

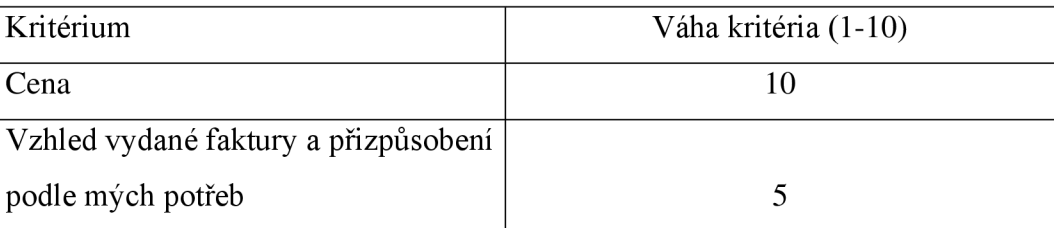

*Tabulka 12 Tabulka kritérií pro výběr vhodného fakturačního systému (zdroj: vlastní zpracování)* 

V tabulce číslo 12 jsou definována dvě hlavní kritéria, kterým jsou přirazeny váhy dle mého úsudku pro výběr nej vhodnějšího fakturačního systému. První je cena s váhou 10, protože je pro mě jako začínajícího podnikatele důležité, abych měl co nejmenší měsíční fixní náklady. Jako druhé kritérium je vzhled vydané faktury s váhou 5. Pro mě není ani tak důležité, aby faktura byla vizuálně hezká. Důležité je, aby splnila všechny povinnosti občanského zákoníku a abych na faktuře mohl mít svoje vlastní logo.

#### **4.4.1 Order Printer**

Order Printer je fakturační aplikace vytvořená přímo od vývojářů Shopify a je na trhu od roku 2013. Aplikace nabízí služby jako je tisknutí faktur, dodacích listů a přepravních

štítků Shopify. Uživatel se znalostí značkovacího jazyka HTML a Liquid si může svou šablonu upravovat podle svého. (42)

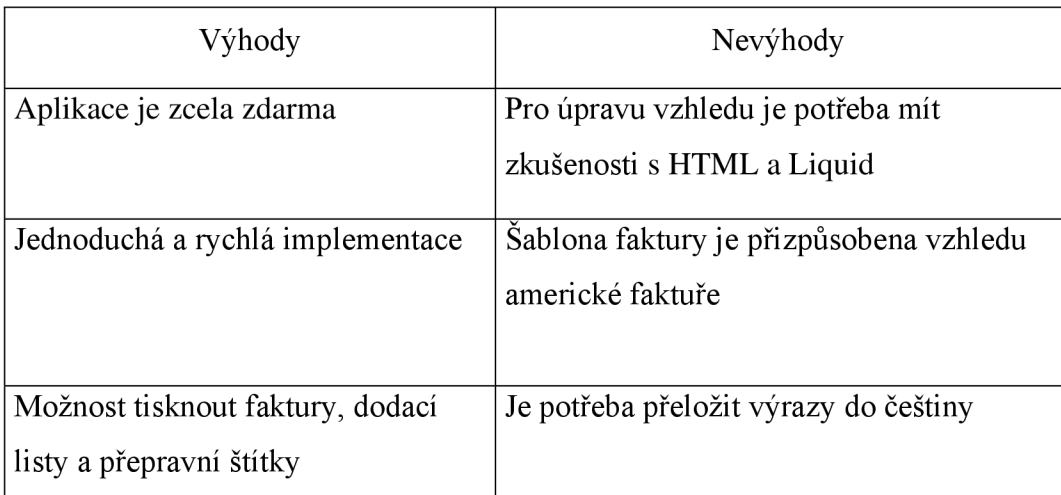

*Tabulka 13 Výhody a nevýhody aplikace Order Printer (zdroj: vlastní zpracovaní* 

*na základě dat 42)* 

## **4.4.2 iDoklad**

iDoklad je fakturační systém od společnosti Solitea ČR, která se specializuje na vývoj podnikových systému pro malé a střední podnikatele. Na trhu působí již od roku 2011 a v roce 2012 spustili i první mobilní verzi. Tento software využívá v Čechách a na Slovensku víc jak 200 tisíc malých podniků. (43)

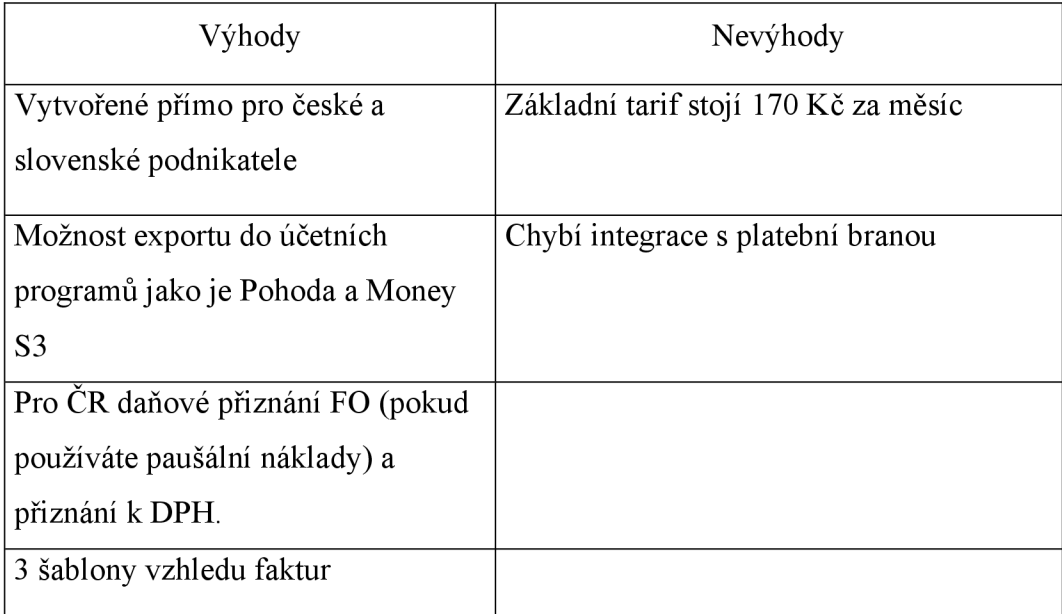

*Tabulka 14 Výhody a nevýhody softwaru iDoklad (zdroj: vlastní zpracování* 

*na základě dat 43)* 

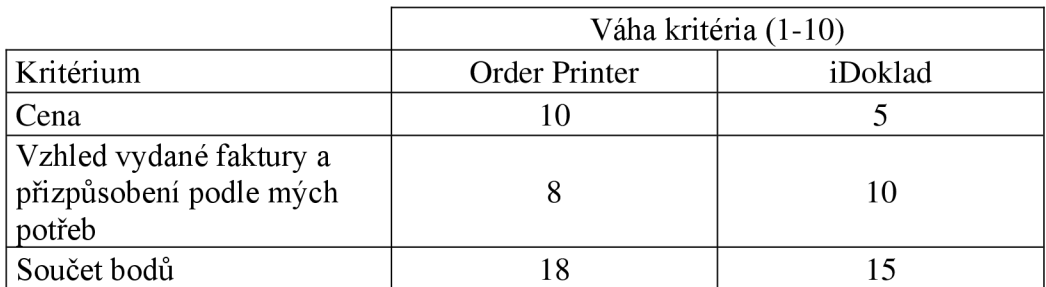

#### **4.4.3 Vyhodnocení průzkumu a výběr vhodného fakturačního systému**

*Tabulka 15 Tabulka hodnocení fakturačních systémů (zdroj: vlastní zpracování na základě 42,43)* 

Z mé analýzy trhu fakturačních systémů vyplývá, že tabulka č. 15 je postavena na základě hodnocení kritérií, kterým jsem přiřadil váhu na základě toho, jak dobře daný systém danému kritériu vyhovuje. Pro účely srovnání jsem si vybral pouze dva systémy, a to Order Printer a iDoklad. Další systémy jsem nezahrnoval, protože většina z nich vyžaduje placený měsíční tarif a implementaci externích firem. Order Printer je odlišný tím, že je to zdarma nabízený systém, který byl vyvinut přímo vývojáři Shopify, a jeho implementace vyžaduje pouze stažení aplikace prostřednictvím Shopify Apps. iDoklad poskytuje tři šablony designu, avšak pro mě jako pro začínajícího podnikatele je nej důležitějším faktorem cena.

### 4.4.3.1 Implementace Order Printer a příprava fakturační šablony pomocí HTML

Jak jsem se již zmiňoval v teoretické části, Order Printer je aplikace přímo od vývojářů Shopify, zde je potřeba pouze stáhnout aplikaci na [https://apps.shopify.com/?locale=cs.](https://apps.shopify.com/?locale=cs) Nastavení šablony najdu v aplikaci Order Printer  $\rightarrow$ Manage templates  $\rightarrow$  Invoice. Šablona je napsaná v HTML, CSS a Liquid, pro její úpravu je potřeba mít alespoň základní znalosti těchto jazyků především HTML. Aplikace má už předem nastavenou šablonu v angličtině a některé výrazy je potřeba přeložit do češtiny.

```
-íthead> 
  <tr> 
    <th>Způsob platby</th> 
    <th>Stav</th> 
  </tr> 
</thead>
```
*Obrázek 15 - Úprava šablony v Order Printer (Zdroj: autor)* 

Na obrázku 14 lze vidět názorný příklad mé úpravy překladu tabulky, kde je nyní "Způsob platby", bylo původně "Method of payment". "Stav" byl původně "Status", tímto způsobem jsem změnil všechny důležité informace v šabloně, aby byla vizuálně přehledná pro zákazníka. Abych splnil občanský zákoník (zákon č. 89/2012 Sb.) a jeho ustanovením o obchodních listinách, které popisuje § 435, tak jsem do faktury přidal vlastní vložku (viz obrázek č. 15). Finální vzhled faktury lze vidět v příloze č. 1.

| $-11$           | Telefonni čislo: 776 264 736<br>cbr/>                                   |
|-----------------|-------------------------------------------------------------------------|
| -12             | Email: kpopkramek@email.cz<br>                                          |
| 13 <sub>1</sub> | $I\tilde{C}0$ : <strong>07547307</strong><br>>br/>                      |
| 14              | Obchod není plátcem DPH.<br>kbr/>                                       |
| 15              | Obchod je zaregistrován na živnostenském úřadě 26. dubna 4 Cheb<br>kn/> |
| -16             | Městský úřad Cheb                                                       |

*Obrázek 16- Úprava šablony v Order Printer (Zdroj: autor)* 

Vytisknutí faktury k objednávce je velmi jednoduché, v administraci Shopify zvolíme určenou objednávku  $\rightarrow$  další možnosti  $\rightarrow$  Vytisknout s Order Printer.

## **4.5 Úprava automatických emailových notifikací**

Jakmile zákazník dokončí svou objednávku, měl by automaticky obdržet e-mail s potvrzením objednávky a souhrnem jejího obsahu. Počet těchto upozornění může být různý, v závislosti na jejich účelu. Jsem se rozhodl používat notifikace pouze pro následující situace :

- Přijetí a rekapitulace objednávky
- Zrušení objednávky na žádost zákazníka
- Změna v objednávce na žádost zákazníka
- Opustená pokladna (email se odešle v případě, že zákazník opustil pokladnu a nedokončil nákup)
- Vrácení peněz
- Přijetí objednávky a žádost o platbu (email se odešle v případě, že si zákazník zvolí způsob platby bankovním převodem)

Shopify má už předem nastavené šablony na tyto notifikace, je pouze potřeba je upravit informace v ní podle svých potřeb. Dají se najít v administrativě  $\rightarrow$  Nastavení  $\rightarrow$ Notifikace  $\rightarrow$  Vybrat si notifikaci  $\rightarrow$  Úprava kódu. Protože Shopify je již i v češtině, tak tyto šablony jsou nastavené již v češtině, ale doporučuji psát své vlastní texty pro větší důvěryhodnost. Jako názornou ukázku jsem si vybral poslední notifikaci a to "Přijetí objednávky a žádost o platbu". Tato notifikace se odešle zákazníkovi email poté, co si v pokladně zvolí jako způsob platby "platba bankovním převodem" a dokončí objednávku. V tomto emailu by měli být informace jako je:

- Přehled objednávky
- Bankovní účet, kam by zákazník měl poslat své peníze
- Číslo objednávky
- Informace o zákazníkovi
- Fakturační adresa
- Metoda platby
- Metoda dopravy

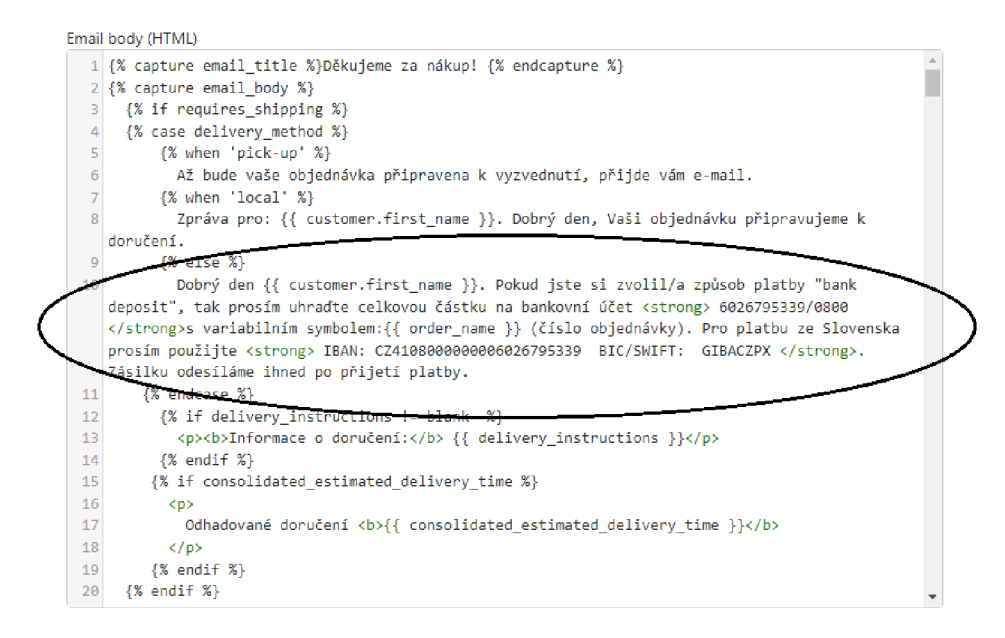

*Obrázek 17'— Úprava kódu emailové notifikace Shopify (zdroj: autor)* 

Do kódu jsem přidal vlastní HTML vložku, která má za účel vyzvat zákazníka k odeslání peněz na můj podnikatelský učet jak pro české zákazníky skrz číslo bankovního účtu, tak i slovenské skrz IBAN a BIC/SWIFT (viz. Obrázek 17). Dále informace o použití číslo objednávky jako variabilní symbol pro identifikaci správné objednávky. V příloze č. 2 lze vidět, jak vypadá finální vzhled notifikace pro zákazníka.

### **4.6 Marketingová reklamní kampaň na Instagramu**

Pro svou marketingovou kampaň jsem se rozhodl využít pouze sociální síť Instagram a výsledky jsem vyhodnocoval pomocí nástroje Shopify Analytics. Konkrétně j sem si zvolil komerční událost Black Friday, která proběhla od 18. do 21. listopadu roku 2022. Pro tuto kampaň jsem nastavil celkovou částku na 300 Kč a délku kampaně na 3 dny, což znamenalo, že pro reklamu na Instagramu bylo k dispozici 100 Kč na den.

Hlavním cílem mé reklamní kampaně bylo zvýšit návštěvnost mé webové stránky a tím i potenciálně zvýšit své tržby. K tomu jsem definoval okruh uživatelů pomocí mé instagramové stránky s názvem "kpop kramek", která k datu 14. 1. 2022 měla 2310 sledujících. Zvolil jsem si věkové zacílení od 13 do 30 let a lokalitu Českou republiku, Slovensko, Prahu, Brno, Ostravu a Bratislavu. Tyto města jsem vybral, protože jsou to

nejlidnatější místa a do tohoto okruhu zahrnoval jak mladistvé, kteří se zajímají o K-pop, tak i dospělé lidi do 30 let.

Kampaň byla plánována na 3 dny, běžela od 18. 11.2022 od 18:00 a končila 21. 11.  $2022 \text{ v } 23:59$ . Rozpočet na každý den byl 100 Kč. Na instagramový účet "kpop kramek" jsem nahrál příspěvek a následně ho zpropagoval. Obsah reklamy byl jednoduchý, obsahoval jeden obrázek s textem "BLACK FRIDAY JE TU!! Historicky největší výprodej na našem webu!! Naleznete mega slevy až 50 %. Větší slevu do konce roku už nebude. Sleva platí jen do pondělní půlnoci 21. 11. 2022". Součástí reklamy byla také URL adresa pro přesměrování zákazníků na hlavní stránku obchodu (viz obrázek č. 18.)

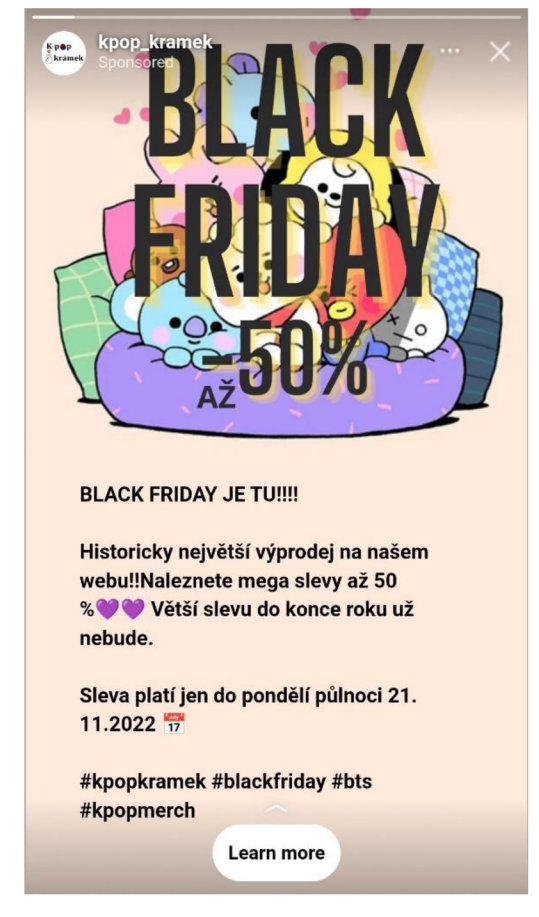

*Obrázek číslo 18 - Náhled reklamy na Instagram stories (zdroj: autor)* 

### **4.6.1 Vyhodnocení marketingové kampaně na Instagramu**

Jak bylo zmíněno dříve, pro propagaci mého příspěvku jsem se rozhodl použít Instagram jako online marketingový kanál, který jsem využil během třídenní kampaně. Pro

zhodnocení výsledků jsem použil nástroj Shopify Analytics, který je volně dostupný a již integrovaný v Shopify. Tento nástroj je určen k sledování chování uživatelů nebo zákazníků na daném webu, včetně návštěvnosti a dalších důležitých ukazatelů.

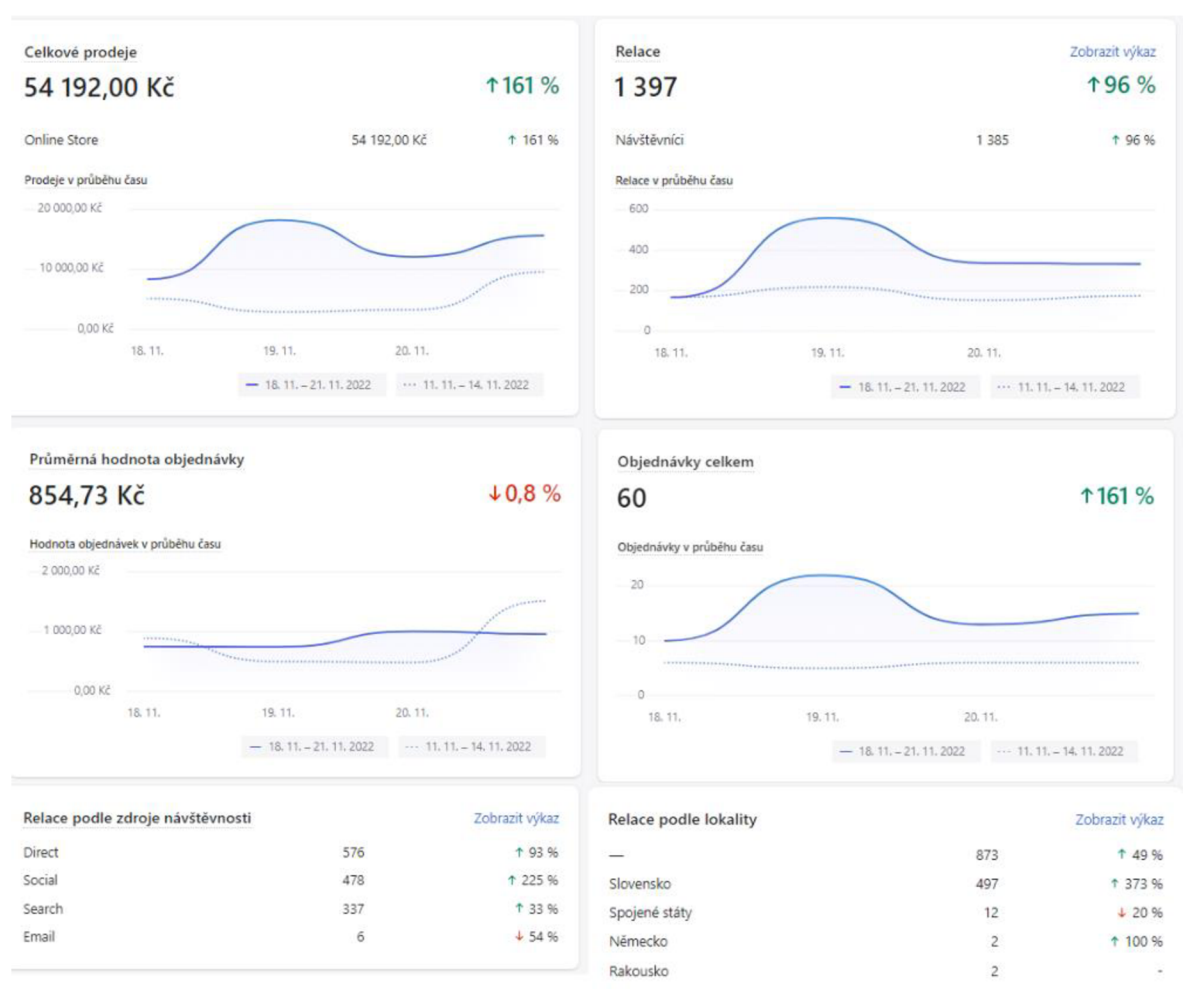

*Obrázek číslo 19 - Přehled srovnaných dat marketingové kampaně v Shopijý Analytics (zdroj: autor)* 

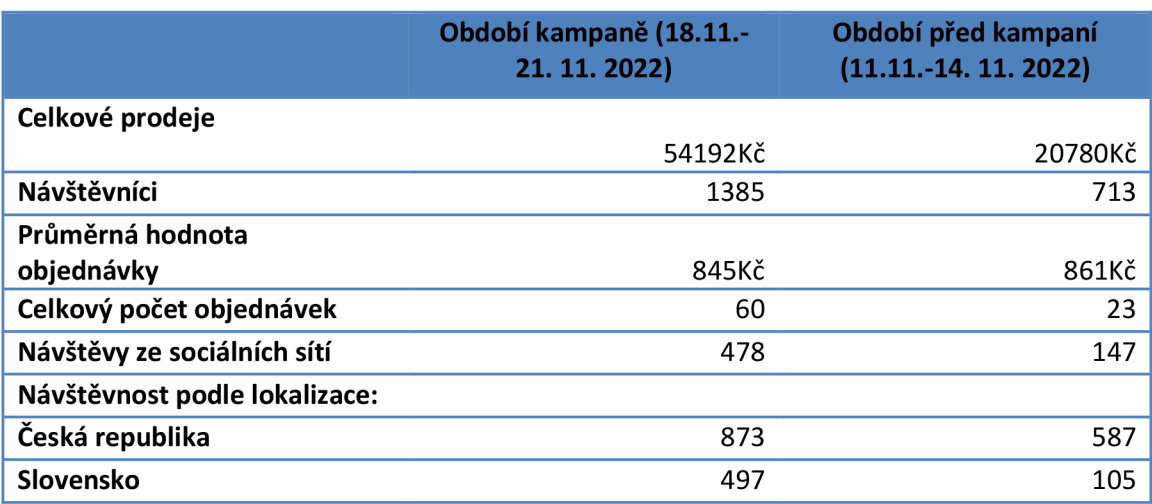

*Tabulka 16 Data z období před a po marketingové kampani (zdroj: autor)* 

Na obrázku č. 16 je znázorněn konkrétní počet návštěv ze sociální sítě Instagram. Z grafu je patrný nárůst návštěv až o 225 %. Podle Shopifý Analytics se 478 lidí, což představuje 34 % ze všech relací, dostalo na webové stránky skrze sociální sítě. Na Facebooku nebyla provedena žádná kampaň, takže je pravděpodobné, že většina návštěvníků pochází z Instagramu, což ukazuje, že reklama je úspěšná. Obrázek č. 19 zobrazuje tržby a také návštěvnost podle lokality. Ukazuje se, že návštěvnost ze Slovenska se zvýšila o 373 % oproti období před kampaní. Z toho vyplývá, že by se do budoucna měl marketing více soustředit na Slovensko než na Českou republiku, kde již existuje základna pravidelných návštěvníků. Hlavním prvkem marketingové kampaně bylo upozornění na slevy až o 50 % na různé produkty. Celkové tržby dosáhly hodnoty 54 192 Kč a bylo uskutečněno 60 objednávek, což je nejvyšší dosažená částka za tak krátkou chvíli po celé době existence e-shopu. Možným důvodem nárůstu tržeb mohou být nadcházející Vánoce, kdy si zákazníci mohli nakoupit předem produkty jako dárky. Překvapivé je, že průměrná hodnota objednávky se snížila o 0,8 %. Očekával jsem zvětšení této hodnoty než její stagnaci. Celkově jsem z výsledků velmi spokojený.

#### **4.7 Shrnutí výsledků a doporučení**

Výsledkem bakalářské práce je nově vytvořený a funkční e-shop na platformě Shopify. Tento způsob řešení mi vyhovuje zejména díky nízkým počátečním nákladům, jako jsou měsíční poplatky za tarif, náklady na doménu a aplikace Zásilkovna Packeta (viz tabulka č. 17.). Kromě toho jsou zde další náklady, jako poplatek za Stripe, což je 2,9 % z hodnoty provedené transakce. Tento poplatek je závislý na měsíčním obratu uskutečněném platební kartou. Další výhodou je snadná použitelnost a uživatelská přívětivost této platformy, která mi umožňuje přidávat a nastavovat funkcionality bez znalostí složitějšího programování. Pomocí základních znalostí značkovacího jazyku HTML, jsem se vyhnul účetních softwarů a poupravil vlastní šablonu faktury v aplikaci Order Printer. Na závěr byla také potřeba nastavit automatické emailové notifikace dle svých potřeb.

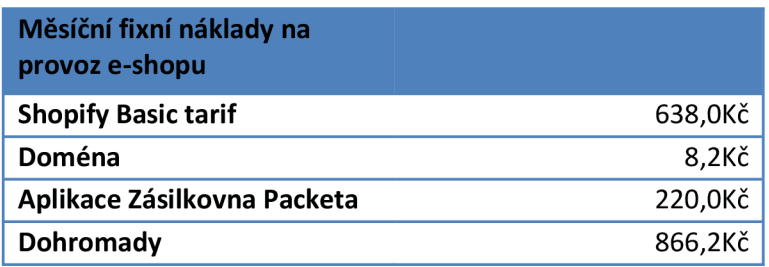

*Tabulka 17 Měsíční fixní náklady na provoz e-shopu (zdroj: autor)* 

Na obrázku č. 18 je zobrazena celková tržba e-shopu od jeho vzniku až do roku 2022, která činí 552 447,1 Kč. Na začátku provozu se tržby pohybovaly kolem 30 000 Kč po dobu prvních 5 měsíců. V srpnu se však začaly zvyšovat díky nové obchodní strategii a nabídce nových produktů. Nově jsem v té době také začal tvořit krátká videa pro sociální síť TikTok, což pomohlo zvýšit povědomí o mém e-shopu mezi cílovými zákazníky. Obdobným tempem rostl i počet objednávek a relace zákazníků v e-shopu.

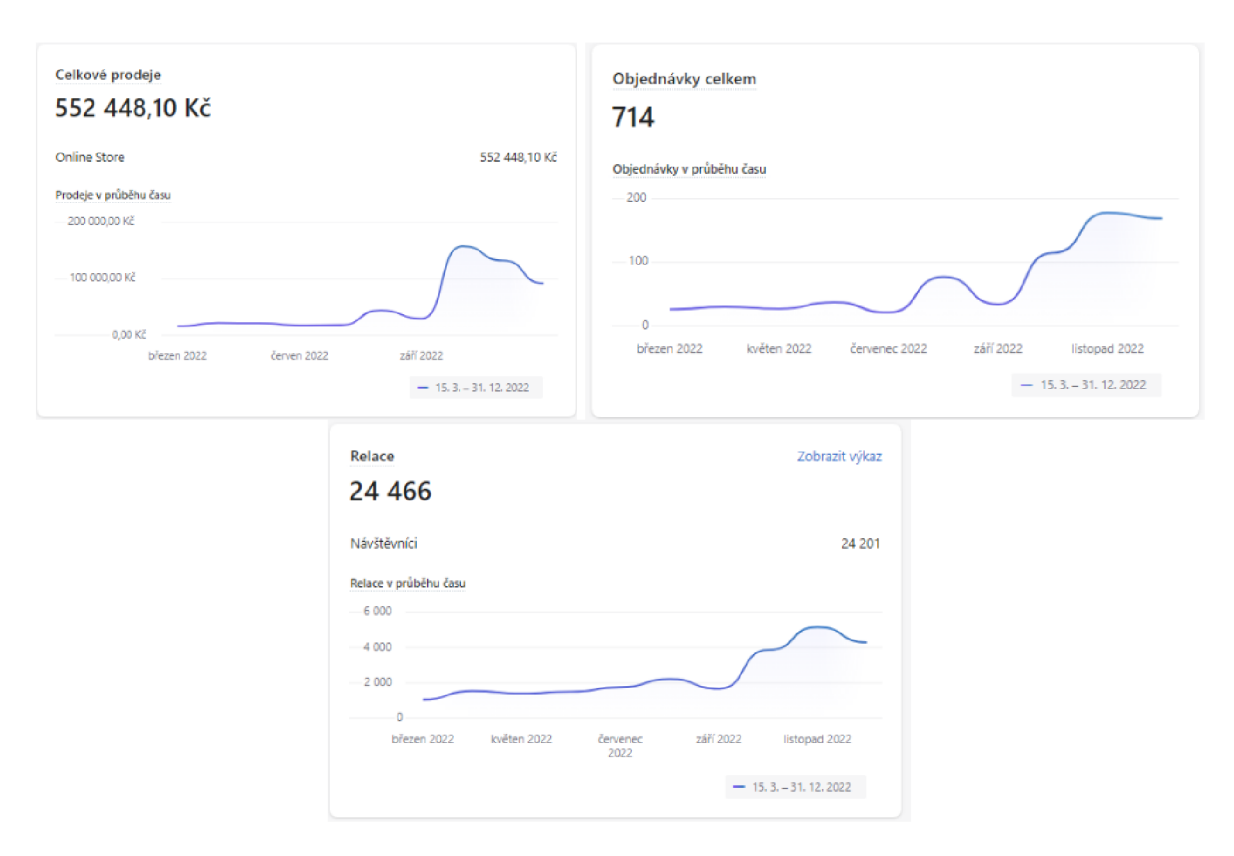

*Obrázek číslo 20 - Přehled celkového prodeje, objednávek a relací za rok 2022 v Shopify Analytics (zdroj: autor)* 

Moje první doporučení je přesun z platební brány Stripe na Comgate. Hlavním důvodem je ušetření na poplatcích. Stripe je vhodná velmi užitečná platební brána pro začínající podnikatele, kteří nemají vysoké obraty z platebních karet. Bere si 2,9 % z každé transakce a nemá žádný měsíční tarif. Na obrázku č. 20 lze vidět, že má e-shop ke konci roku již vyšší obrat, který se pohybuje v částkách 100 000Kč. Při takové částce, by bylo výhodnější přejít na platební bránu Comgate, který si bere pouze 0,79 % z každé transakce s měsíčním provozním poplatkem 149Kč. Navíc pokud bude mít e-shop měsíční objem transakce nad 50 000Kč, tak se tarifní poplatek nemusí platit.

Druhé doporučení je zaměřeno na zvýšení pozornosti marketingových aktivit na Slovenském trhu. Z výsledků reklamní kampaně, vyjádřené v obrázku č. 17, vyplývá, že před kampaní návštěvnost ze Slovenska byla mnohem menší oproti České republice. Tento fakt naznačuje, že potenciál pro zvyšování prodejů na tomto trhu je vysoký. Vzhledem k tomu, že konkurence na Slovenském trhu není tak vysoká jako na českém trhu, může se podniku nabízet velmi zajímavá příležitost.

## **5 Závěr**

Tato bakalářská práce se zabývá tvorbou internetového obchodu pro začínající podnikatele Cílem bylo ukázat, jak mohou začínající podnikatelé s nízkým kapitálem úspěšně vstoupit do oblasti e-commerce a vytvořit si svůj vlastní internetový obchod. Tento nový e-shop je zaměřený na prodej K-pop merche.

V teoretické části práce jsem nejprve vysvětlil pojmy jako ICT v podnikovém sektoru a ebusiness, abych přiblížil význam internetového obchodování pro podnikání a ukázal výhody a nevýhody této formy podnikání. Poté jsem se zaměřil na popis technických řešení pro vytvoření internetového obchodu, včetně výběru platformy a jejího nastavení, výběru způsobů platby a dopravy a dalších důležitých faktorů.

V praktické části práce jsem se soustředil na tvorbu vlastního internetového obchodu pro svůj podnikatelský záměr. Popsal jsem kroky, které j sem provedl při výběru technického řešení pro svůj e-shop, včetně volby platformy a nastavení způsobů platby a dopravy. Dále jsem se věnoval praktickým otázkám, jako je automatizace emailových notifikací, faktur a jestli lze zvýšit návštěvnost zákazníků a tržeb pomocí reklamní kampaně na Instagramu.

V závěru práce jsem zhodnotil výsledky a doporučil možnosti dalšího rozvoje a zdokonalení vlastního internetového obchodu. Zároveň jsem přiblížil některé způsoby, jak lze efektivně propagovat svůj e-shop a získávat nové zákazníky.

Doufám, že tato práce bude pro začínající podnikatele užitečným zdrojem informací a inspirací pro úspěšné podnikání v oblasti e-commerce.

#### **Seznam použitých zdrojů**  6

- 1. POUR, Jan. Informační systémy a technologie, Vysoká škola ekonomie a managementu 2006, ISBN: 80-86730-03-4
- 2. SUCHÁNEK, Petr. E-commerce: elektronické podnikání a koncepce elektronického obchodování, Ekopress 2012, ISBN: 978-80-86929-84-2
- 3. CHROMÝ, Jan. Elektronické podnikání: informace, komunikace, příležitosti, Extrasystem Praha, 2013, ISBN: 978-80-87570-10-4
- 4. World Wide Web Consortium (W3C). [online]. Dostupné z:<https://www.w3.org/>
- 5. SUCHÁNEK, Petr. E-commerce: elektronické podnikání a koncepce elektronického obchodování, Ekopress 2012, ISBN: 978-80-86929-84-2
- 6. Shoptet [online]. Dostupné z: <https://www.shoptet.cz/slovnik-pojmu/e-shop/>
- 7. MIKULÁŠKOVÁ A SEDLÁK, Petra, Miroslav. Jak vytvořit úspěšný a výdělečný internetový obchod, Computer press 2015, ISBN: 9788025143834
- 8. ŠTEDROŇ, Bohumír. Open source software ve veřejné správě a soukromém sektoru, Grada 2009, ISBN: 978-80-247-3047-9
- 9. Shopify [online]. Dostupné z: <https://www.shopify.com/pricing>
- 10. Shopify [online]. Dostupné z: <https://www.shopify.com/blog/what-is-shopify>
- 11. Shoptet [online]. Dostupné z:<https://doplnky.shoptet.cz/zasilkovna>
- 12. Zásilkovna [online]. Dostupné z: <https://www.zasilkovna.cz/ceniky-a-priplatky>
- 13. Česká pošta [online]. Dostupné z: <https://postovnibaliky.cz/mate-eshop/>
- 14. Česká-ecommerce[online]. Dostupné z: <https://www.ceska-ecommerce.cz/>
- 15. GOPAY [online]. Dostupné z: [https://help.gopay.com/cs/tema/platim-pres](https://help.gopay.com/cs/tema/platim-pres-)platebni-branu/platim-kartou/co-je-kod-3d-secure
- 16. JÍLEK, Josef. Finance v globální ekonomice I. Peníze a platební styk, Grada 2013, ISBN: 978-80-247-3893-2
- 17. POLOUČEK, Stanislav. Bankovnictví, C. H. Beck 2006, ISBN: 80-7179-462-7
- 18. Shopify [online]. Dostupné z: https ://help. shopify. com/en/manual/orders/notific ations/edit-template
- 19. Shopify [online]. Dostupné z: <https://apps.shopify.com/order-printer?locale=cs>
- 20. GASSTON, P. The modern web. San Francisco: No Starch Press, 2013. ISBN 1593274874.5.
- 21. HTML Course | Structure of an HTML Document GeeksforGeeks. [online]. Dostupné z: [https://www.geeksforgeeks.org/html-course-structure-of-an-html](https://www.geeksforgeeks.org/html-course-structure-of-an-html-)document/
- 22. JavaScript (JS) [online]. Dostupné z: <https://www.techopedia.com/definition/3929/javascript-js>
- 23. LAZARIS, Louis. CSS okamžitě, Computer press 2014, ISBN: 978-80-251-4176- 2
- 24. Rascasone [online]. Dostupné z: [https://www.rascasone.com/cs/blog/kaskadove](https://www.rascasone.com/cs/blog/kaskadove-)styly-css-jak-zacit
- 25. JADERNÁ, VOLFOVÁ, Eva, Hana. Moderní retail marketing, Grada 2021, ISBN: 978-80-271-1384-2
- 26. PRIKRTLOVÁ, Jana. Moderní marketingová komunikace 2., zcela přepracované vydání, Grada 2019, ISBN: 978-80-271-0787-2
- 27. Český statistický úřad [online]. Dostupné z: [https://www.czso.cz/csu/czso/vyuzivani-informacnich-a-komunikacnich](https://www.czso.cz/csu/czso/vyuzivani-informacnich-a-komunikacnich-)technologii-v-domacnostech-a-mezi-jednotlivci-2021
- 28. SEMERÁDOVÁ, WEINLICH, Tereza, Petr. Marketing na Facebooku a.Instagramu, Computer Press 2019, ISBN: 978-80-251-4959-1
- 29. J.MARTÍNEZ-LÓPEZ, LI, M . YOUNG, Francisco, Yangchun, Susan. Social Media Monetization: Platforms, Strategic Models and Critical Success Factors, Springer 2022, ISBN: 978-3031145742
- 30. Kurzy [online]. Dostupné z: [https://rejstrik-firem.kurzy.cz/zivnostnik/Z2](https://rejstrik-firem.kurzy.cz/zivnostnik/Z2-) Wp5uZkao=
- 31. Webhostingcentrum [online]. Dostupné z: <https://www.webhostingcentrum.cz/srovnani-shoptet-vs-shopify/>
- 32. Builtwith [online]. Dostupné z: [https://trends.builtwith.com/shop/Shopify/](https://trends.builtwith.com/shop/Shopify)Czech-Republic
- 33. Domény [online]. Dostupné z: <https://domeny.cz/>
- 34. Godaddy [online]. Dostupné z: <https://www.godaddy.com/>
- 35. Webglobe [online]. Dostupné z: <https://www.webglobe.cz/>
- 36. Shopify [online]. Dostupné z: [https://apps.shopify.com/dpd-integration-by](https://apps.shopify.com/dpd-integration-by-)webshopassist?locale=cs
- 37. Shopify [online]. Dostupné z: [https://apps.shopify.com/export-orders-to](https://apps.shopify.com/export-orders-to-)zasilkovna-cz?locale=cs&st\_source=autocomplete
- 38. Stripe [online]. Dostupné z: <https://stripe.com/en-cz>
- 39. Comgate [online]. Dostupné z: <https://www.comgate.cz/>
- 40. Gopay [online]. Dostupné z: <https://www.gopay.com/cs/>
- 41. Digismoothie [online]. Dostupné z: [https://cz.digismoothie.com/blog/nova-verze](https://cz.digismoothie.com/blog/nova-verze-)aplikace-zasilkovna-packeta-na-shopify?fbclid=IwAR34ZdZowm2E2YqWJZpjDkLevSvkaCwOTcSQs8AGaLJbgRwmrTWeaaOik8
- 42. Shopify [online]. Dostupné z: <https://apps.shopify.com/order-printer?locale=cs>
- 43. iDoklad [online]. Dostupné z:<https://www.idoklad.cz/>
- 44. Justice [online]. Dostupné z: <http://obcanskyzakonik.justice.cz/>
- 45. Zásilkovna [online]. Dostupné z:<https://www.zasilkovna.cz/>

## **7 Seznam obrázků, tabulek, grafů a zkratek**

## **7.1 Seznam obrázků**

- 1. Základní struktura HTML dokumentu (3)
- 2. Administrace Shopify (zdroj: autor)
- 3. Ceník Shopify (13)
- 4. Ověření 3D secure (28)
- 5. Vzorová faktury vytvořený přes Order Printer (Zdroj: autor)
- 6. Úprava zdrojového kódu notifikace pro potvrzení objednávky (Zdroj: autor)
- 7. Registrace k e-mailu (Zdroj: autor)
- 8. Nastavení hlavní domény (Zdroj: autor)
- 9. Ceník aplikace DPD (36)
- 10. Ceník aplikace Zásilkovna (Packeta) (37)
- 11. Nastavení API údajů v aplikaci Zásilkovna (Packeta) (zdroj :autor)
- 12. Hotové nastavení metody dopravy CZ Zásilkovna doručení domů v aplikaci Zásilkovna (Packeta) (zdroj:autor)
- 13. Nahrávání CSV souboru v Zásilkovně (45)
- 14. Nastavení Stripe v Shopify (Zdroj: autor)
- 15. Úprava šablony v Order Printer (Zdroj: autor)
- 16. Úprava šablony v Order Printer (Zdroj: autor)
- 17. Úprava kódu notifikace emailové Shopify (zdroj: autor)
- 18. Náhled reklamy na Instagram stories (zdroj: autor)
- 19. Přehled srovnaných dat marketingové kampaně v Shopify Analytics (zdroj: autor)
- 20. Přehled celkového prodeje, objednávek a relací za rok 2022 v Shopify Analytics (zdroj: autor)

## **7.2 Odkazovaný seznam tabulek**

- 1. Výhody a nevýhody open source (7)
- 2. Výhody a nevýhody pronájmu (7)
- 3. Výhody a nevýhody e-shopu na zakázku (7)
- 4. Kritéria technického řešení (zdroj: vlastní zpracování)
- 5. Kritéria pro výběr pronájmu neboli krabicového řešení (zdroj: vlastní zpracování)
- 6. Cenová tabulka domén (33,34,35)
- 7. Kritéria pro výběr platební brány (zdroj: vlastní zpracování)
- 8. Výhody a nevýhody Stripu (zdroj: vlastní zpracování na základě dat 38)
- 9. Výhody a nevýhody Comgate (zdroj: vlastní zpracování na základě dat 39)
- 10. Výhody a nevýhody Stripe (zdroj: vlastní zpracování na základě dat 40)
- 11. Tabulka hodnocení platebních brán (zdroj: vlastní zpracování na základě 38,49,40)
- 12. Tabulka kritérií pro výběr vhodného fakturačního systému (zdroj: vlastní zpracování)
- 13. Výhody a nevýhody aplikace Order Printer (zdroj: vlastní zpracování

na základě dat 42)

- 14. Výhody a nevýhody softwaru iDoklad (zdroj: vlastní zpracování na základě dat 43)
- 15. Tabulka hodnocení fakturačních systémů (zdroj: vlastní zpracování na základě 42,43)
- 16. Data z období před a po marketingové kampani (zdroj: autor)
- 17. Měsíční fixní náklady na provoz e-shopu (zdroj: autor)

## **Přílohy**

### Příloha 1: Finální vzhled faktury

#### **Kpopkramek**

Valdštejnova 41<br>Cheb 350 02<br>Telefonni číslo∵776 264 736<br>Fenail: [kpopkramek@email.cz](mailto:kpopkramek@email.cz)<br>iCo. 07547307<br>Obchod není píátcem DPH.<br>Obchod není píátcem DPH.<br>Obchod není píátcem DPH.<br>Městský úřad Cheb

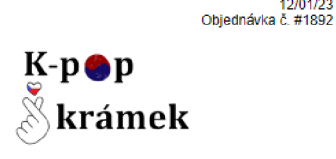

Variabilní symbol: 1892<br>Konstantní symbol:<br>Banka: Česká spořitelna, a. s.<br>Číslo účtu: 6026795339/0800

#### Položky

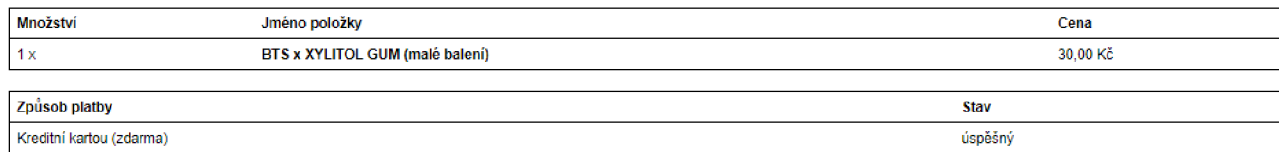

#### Souhrn cen

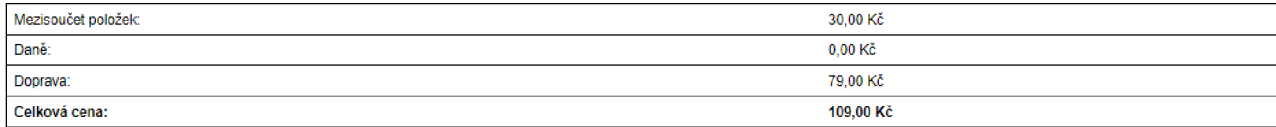

#### Odběratel

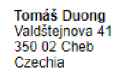

Máte-li jakékoli dotazy, neváhejte se na nás obratit přes emailovou adresu: koopkramek@email.cz

Zdroj: Vlastní zpracování

## Příloha 2: Finální vzhled faktury **Kpopkramek** OBJEDNÁVKA #1894

## Děkujeme za nákup!

Dobrý den fdrtzd. Pokud jste si zvolil/a způsob platby "bank deposit", tak prosím uhraďte celkovou částku na bankovní účet 6026795339/0800 s variabilním symbolem: \*1894 (číslo objednávky). Pro platbu ze Slovenska prosím použijte IBAN: CZ41**03O00000006026795339** BIC/SWIFT: GIBACZPX . Zásilku odesíláme ihned po přijetí platby.

Zobrazit objednávku nebo Navštivte náš obchod

#### Přehled objednávky

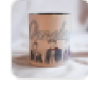

BTS hrnek Spring day - 300 ml « 1 279,00 Kč

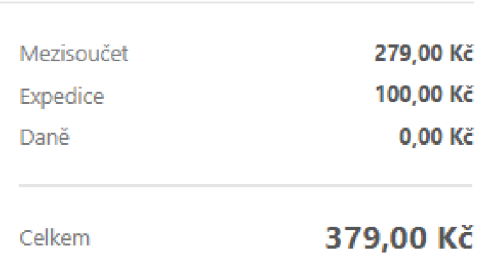

## Informace o zákazníkovi

Vuong Anh Duong Kamýcká Kolej C 165 0O Praha-Suchdol Česko

#### Dodací adresa Fakturační adresa

Vuong Anh Duong Kamýcká Kolej C 165 00 Praha-Suchdol Česko

#### Metoda dopravy

CZ Zásilkovna - doručení domů

#### Zdroj: Vlastní zpracování

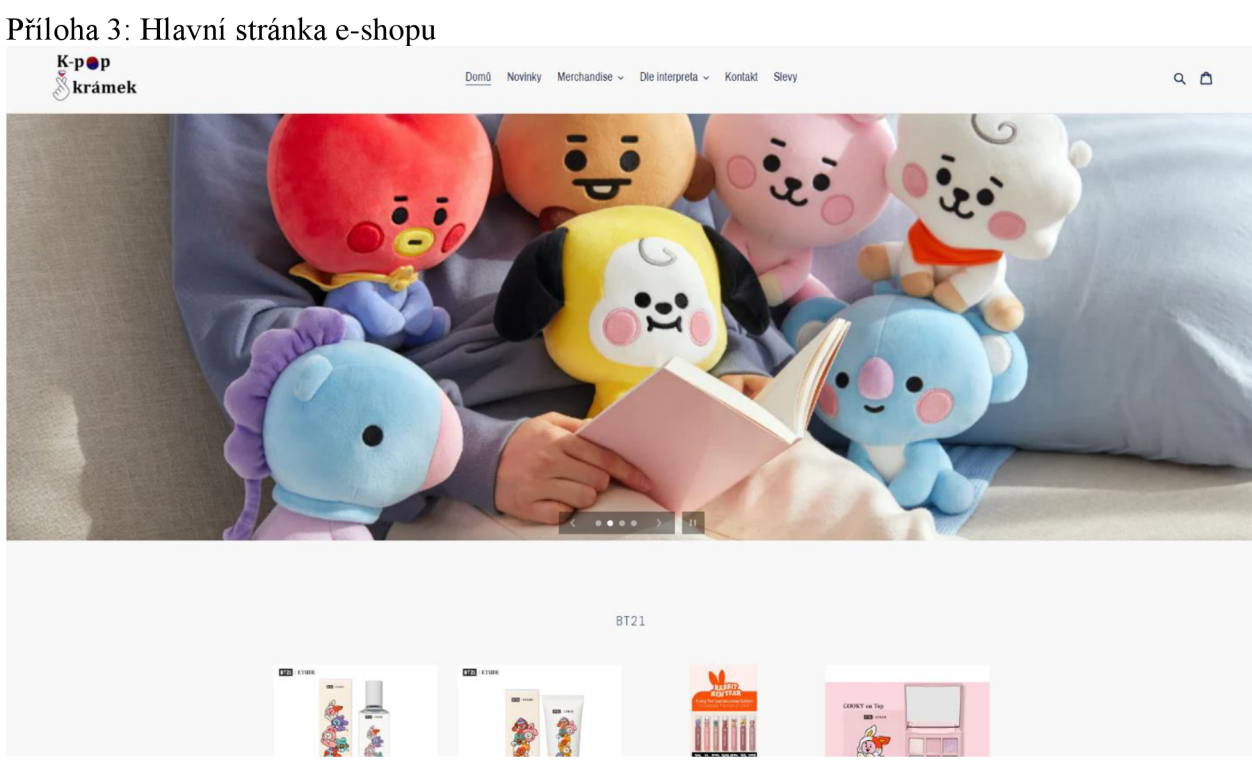

Zdroj: [www.kpopkramek.cz](http://www.kpopkramek.cz)